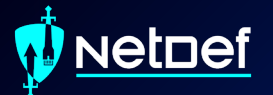

# **Windows Threat Hunting**

UBNetDef, Spring 2024 I OS Week 6

 $\blacksquare$ 

Presenter: Anthony Magrene

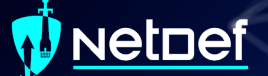

## **Agenda – Week 6**

Incident Response (IR) High Level Windows Concepts **Network Forensics** PowerShell for IR Hands-on Activity 1-2 Windows Management Instrumentation (WMI) & Services Hands-on Activity 3 Persistence Hands-on Activity 4

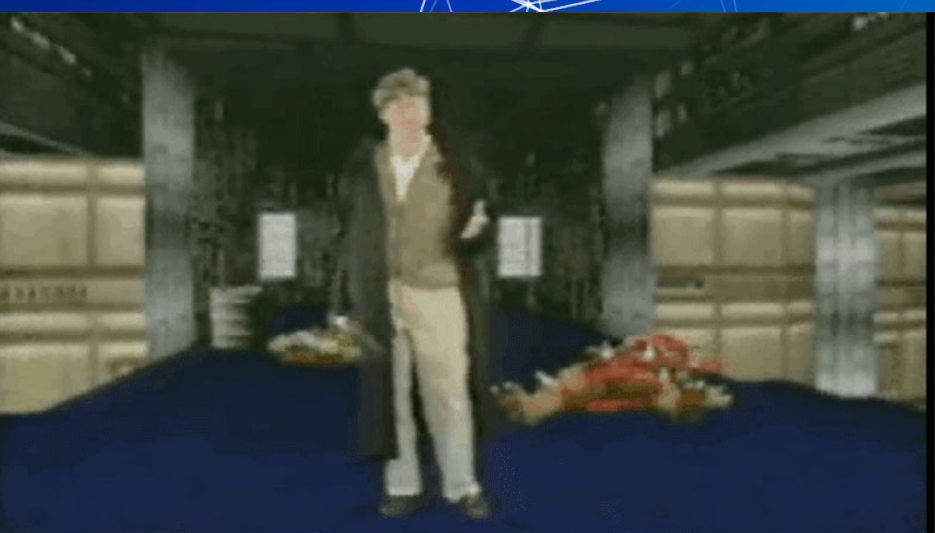

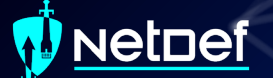

### **Incident Response**

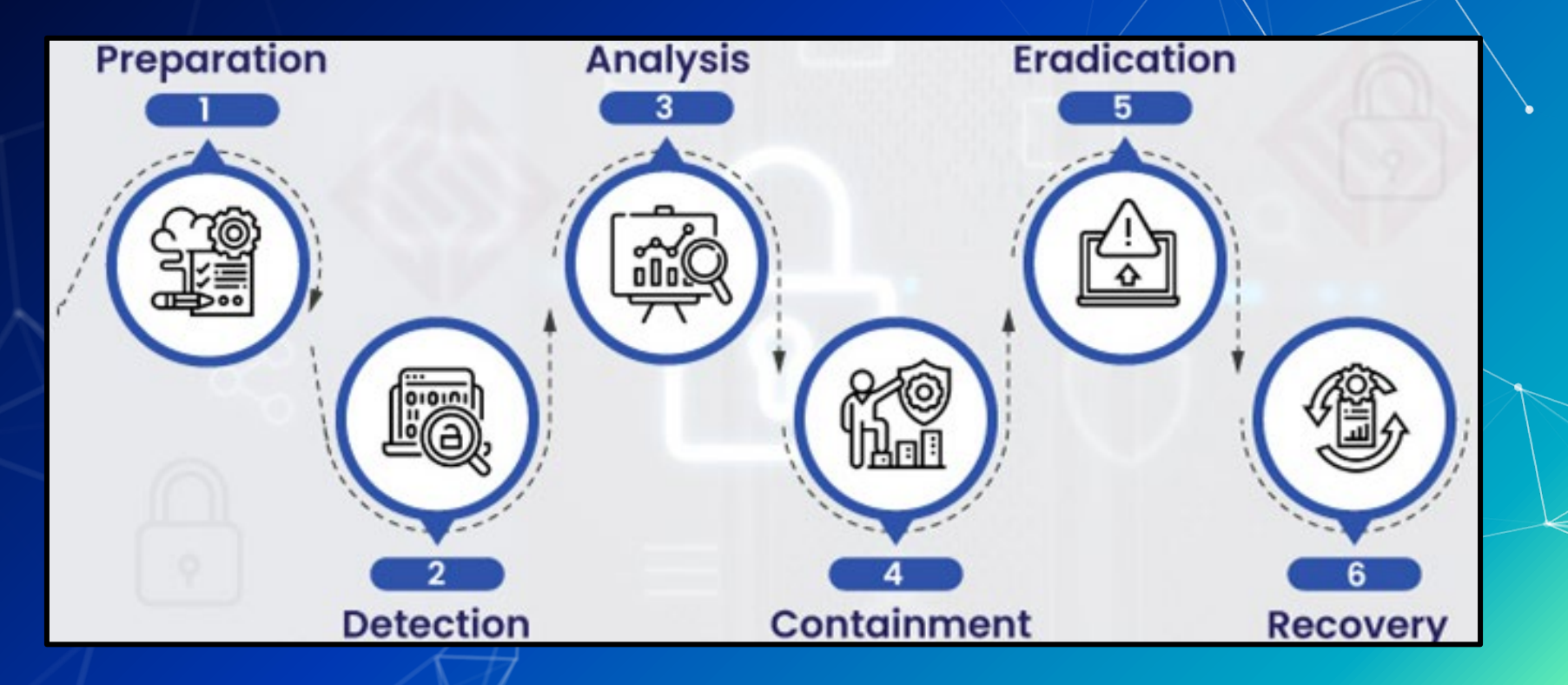

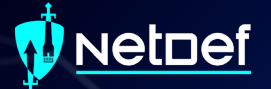

# **Windows Concepts**

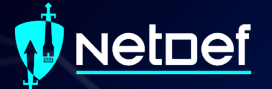

# **Notable File Types**

#### **etnef**

## **Dynamic Link Library (.dll)**

- Windows implementation of shared libraries
- Prevents redundant storage commonly used code

This PC > Local Disk  $(C_i)$  > Windows > System32 >

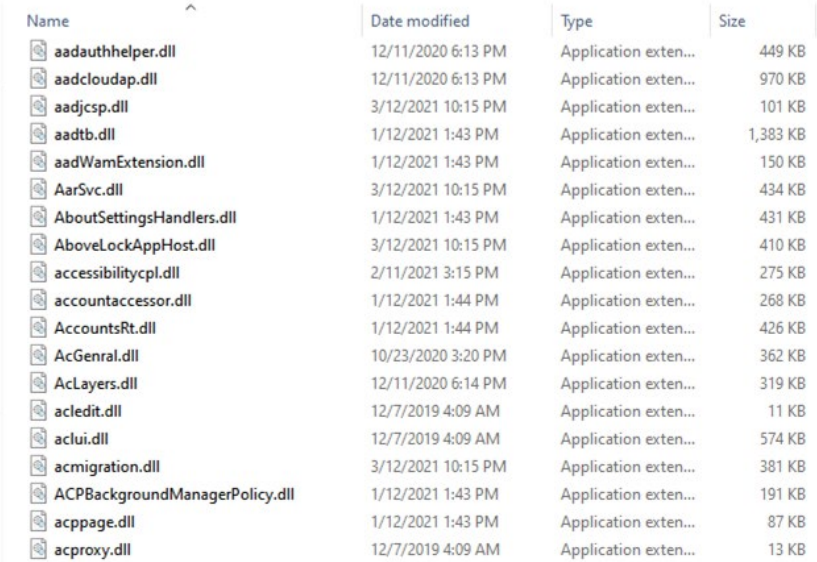

#### **etnef**

### **Portable Executable (.exe)**

Machine code that is executed by the operating system ■ May be written using high-level languages  $O$  GO, C++, C, Ruby etc.

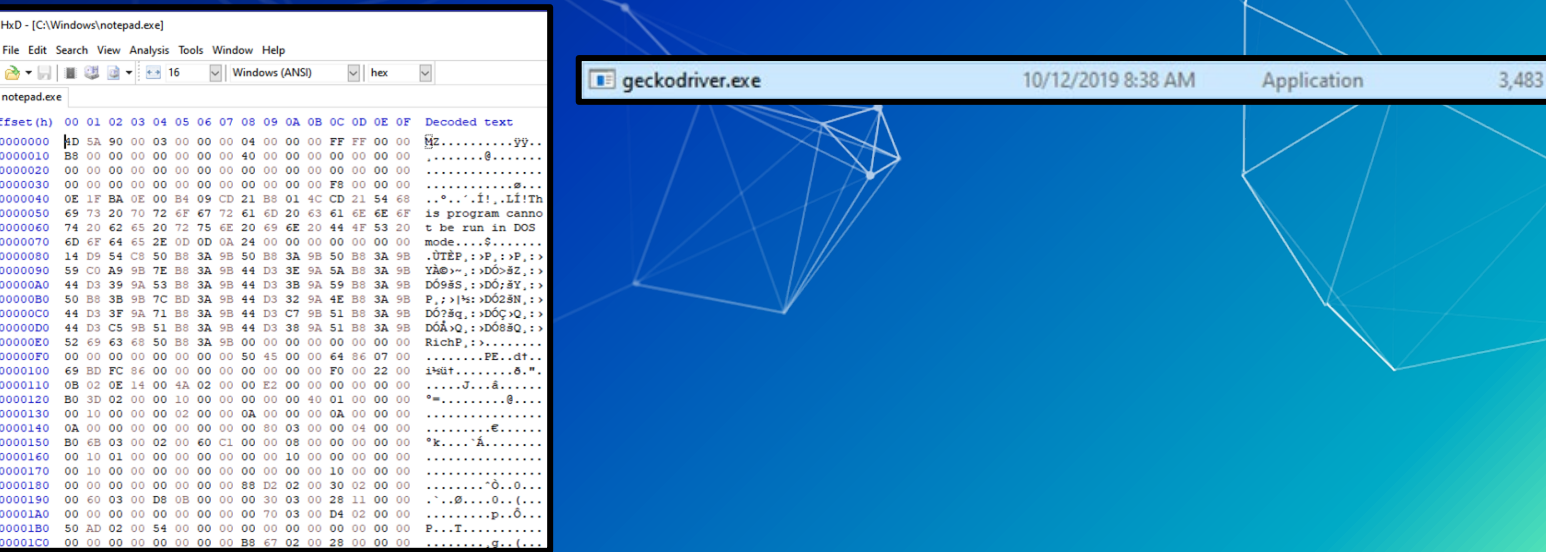

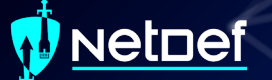

### **PowerShell Script (.ps1)**

▰ PowerShell Integrated Scripting Environment (ISE) **Extensive .NET integration** Windows PowerShell ISE

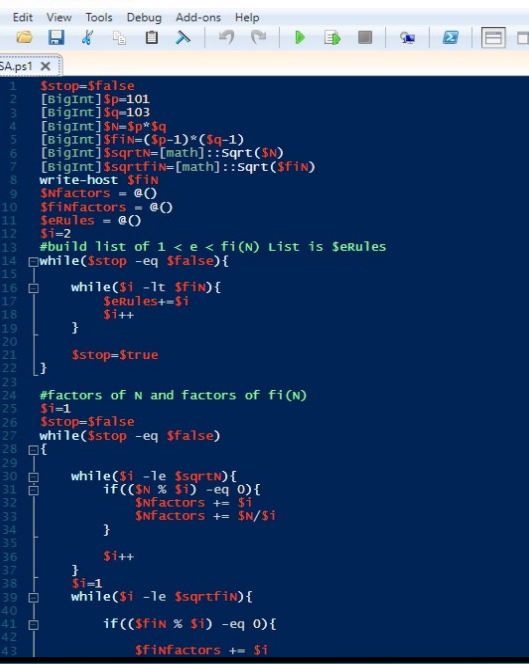

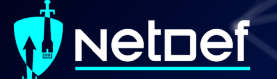

### **Event Log (.evtx)**

Stores Windows Logs

Located C:\Windows\System32\winevt\Logs\

Fuent Viewe **Action** View **Event Viewer (Lo** Custom Views Windows Log Applicatio Security Setun  $S$ ystem Forwarded **Applications a** Saved Logs Subscriptions

Event viewer used to view logs

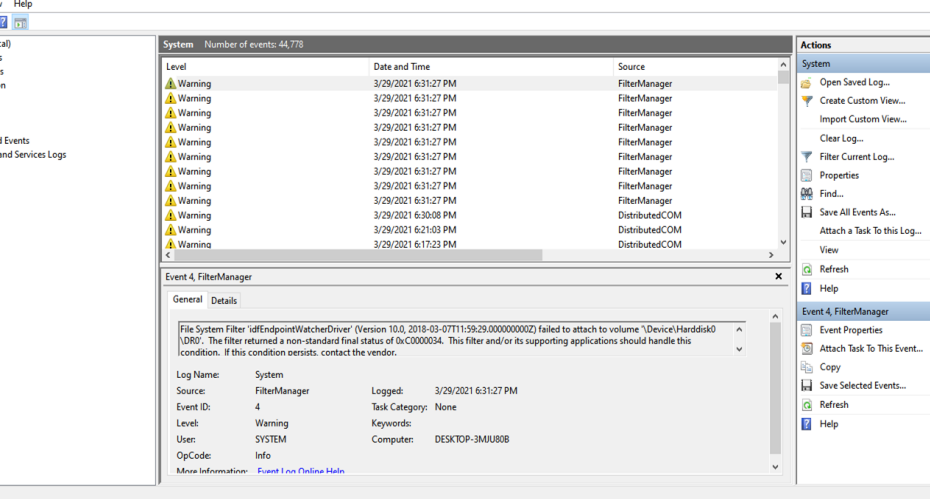

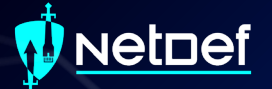

# **The Registry**

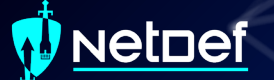

# **Registry**

Hierarchical database ○ Stores low-level settings

#### Computer\HKEY\_LOCAL\_MACHINE

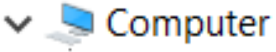

- HKEY\_CLASSES\_ROOT
- HKEY\_CURRENT\_USER
- HKEY\_LOCAL\_MACHINE
- **HKEY\_USERS**
- HKEY\_CURRENT\_CONFIG

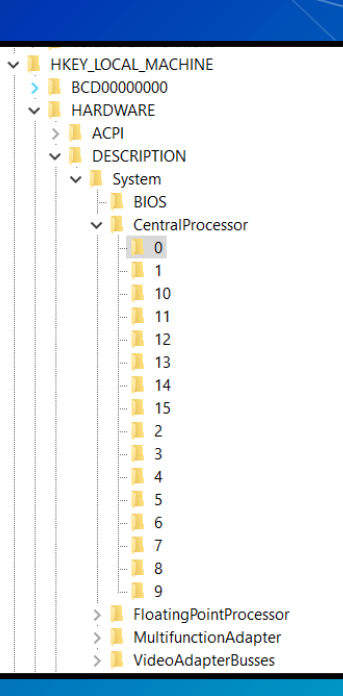

#### Netnef

## **Registry cont.**

#### Computer\HKEY\_LOCAL\_MACHINE\SYSTEM\CurrentControlSet\Control\Terminal Server

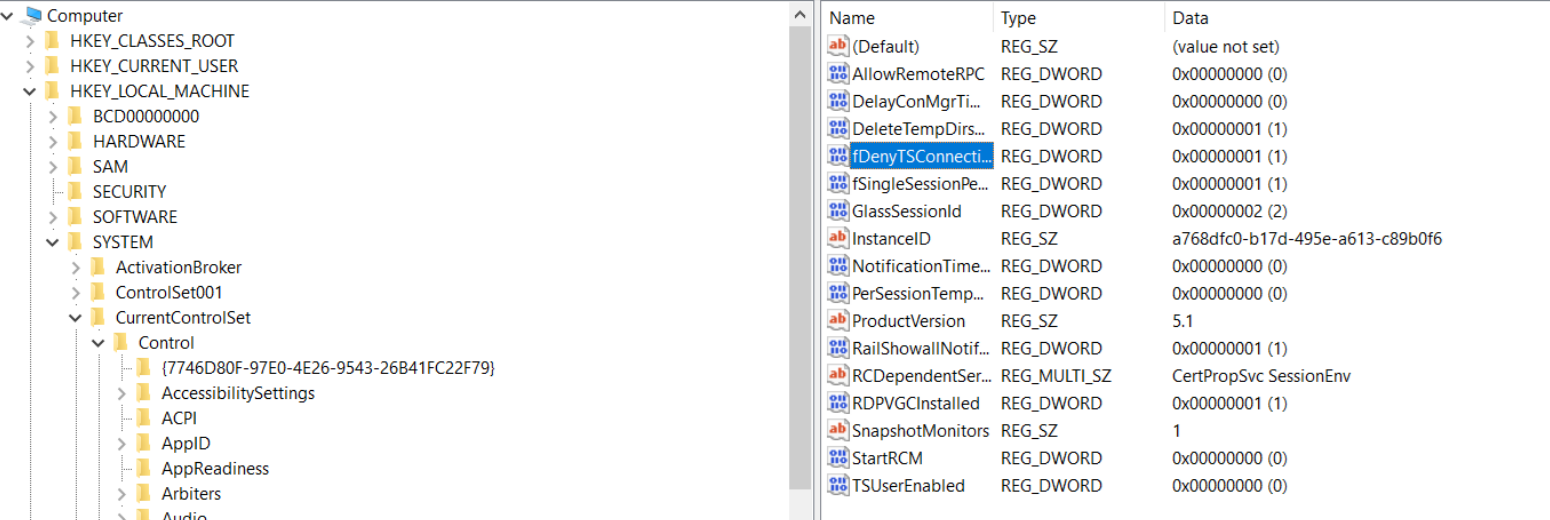

**BackupRestore** 

#### <u>Netnef</u>

## **Registry cont.**

#### Computer\HKEY\_LOCAL\_MACHINE\SYSTEM\CurrentControlSet\Control\Terminal Server

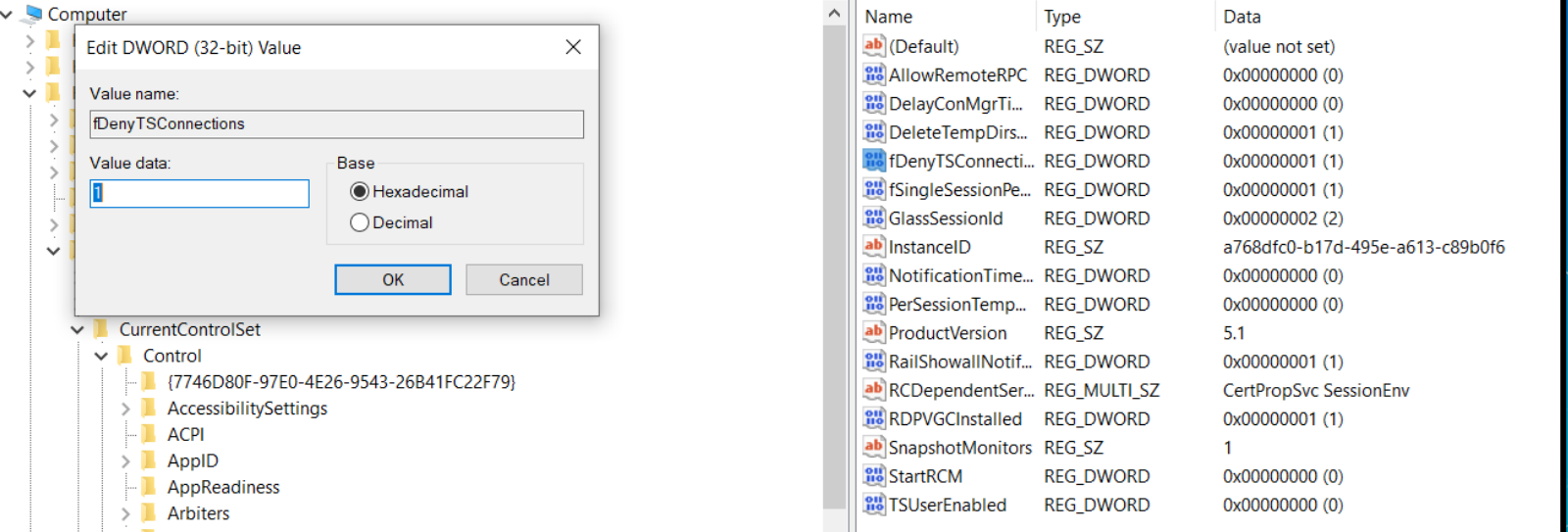

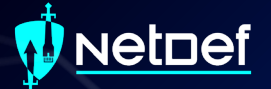

# **Task Manager**

#### Netnef

## **Task Manager**

#### Provides high-level view of what is running

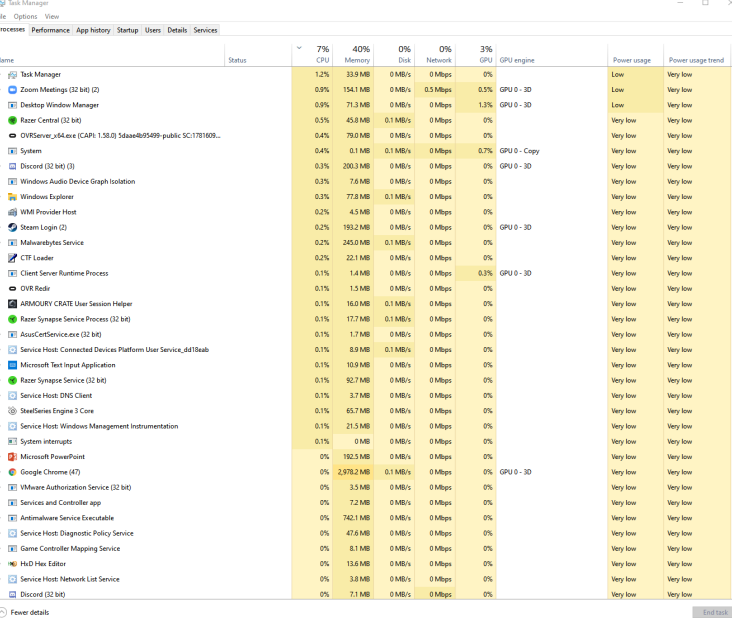

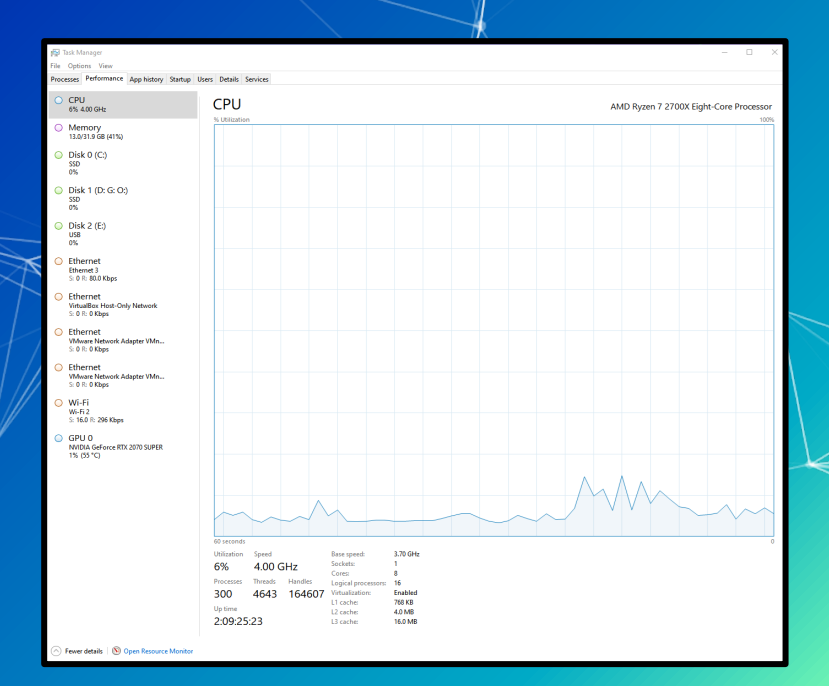

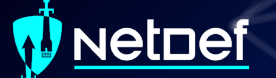

#### How to open it?

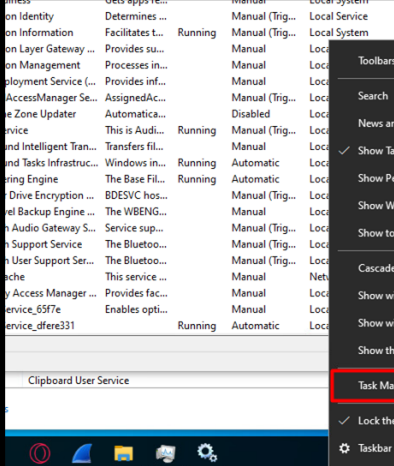

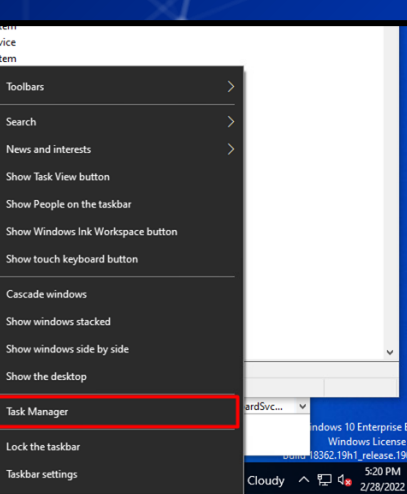

ws 10 Enterprise Eval Windows License is 62.19h1\_release.190 5:20 PM

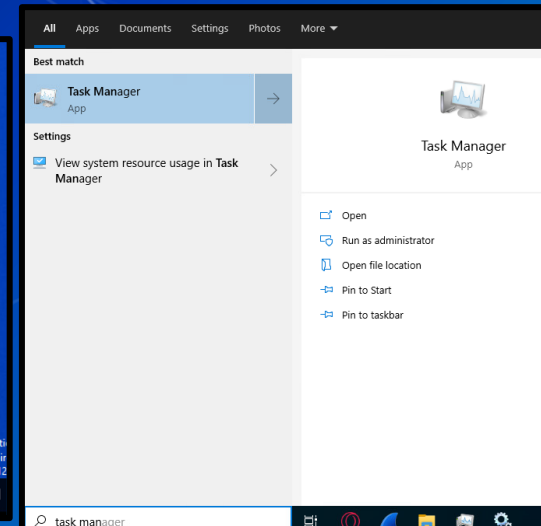

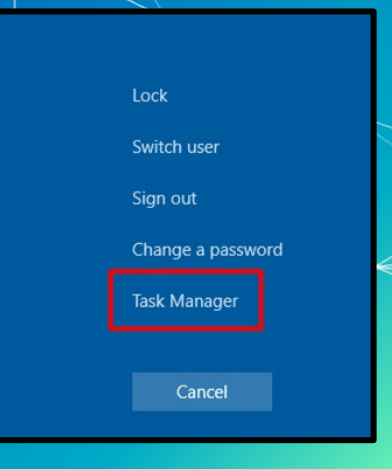

Can be used to find the location a running executable.

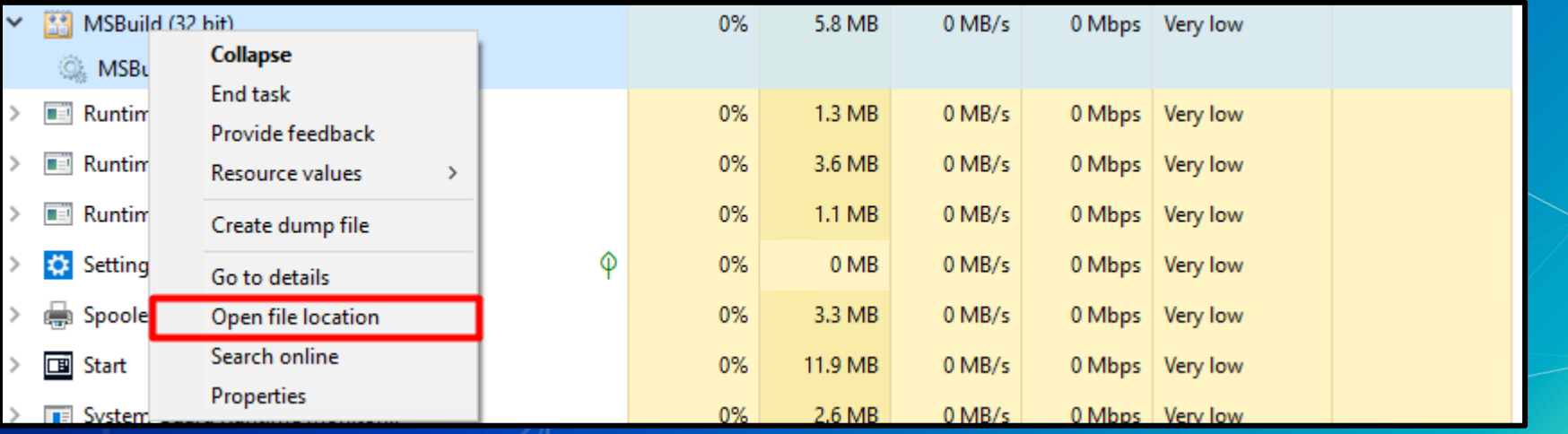

#### Show the properties of an executable

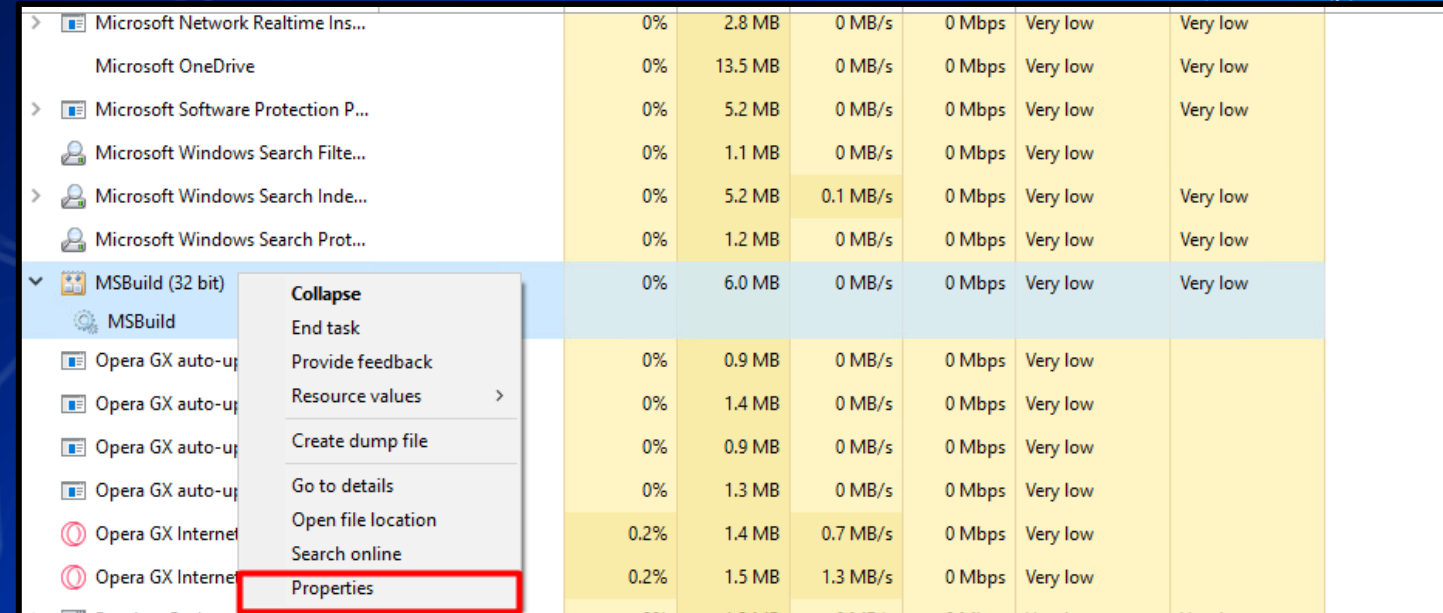

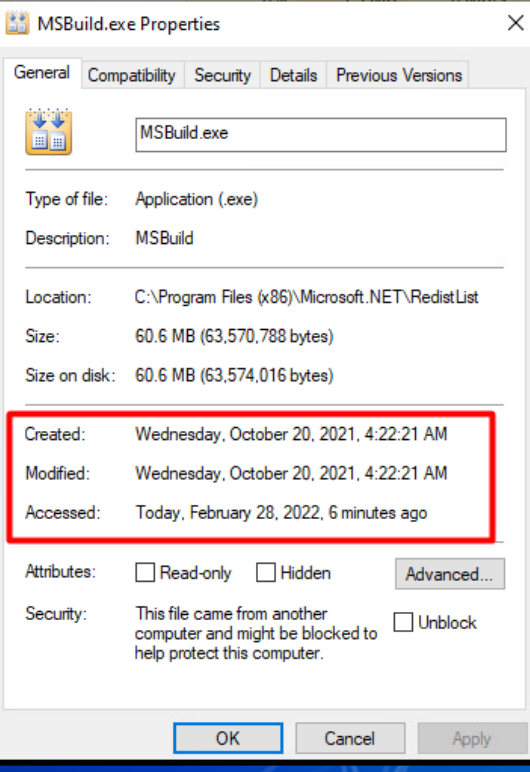

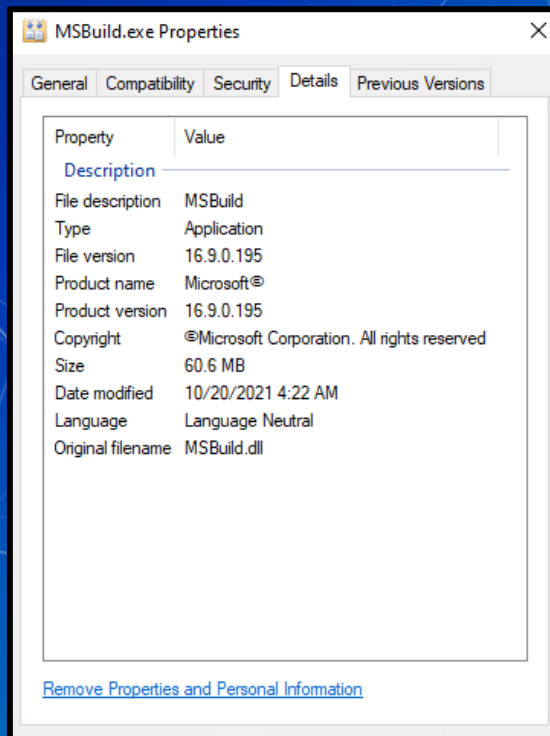

OK

Cancel

Apply

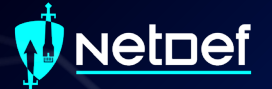

# **Event Viewer**

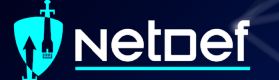

### **Event Viewer**

#### Log viewer for Windows

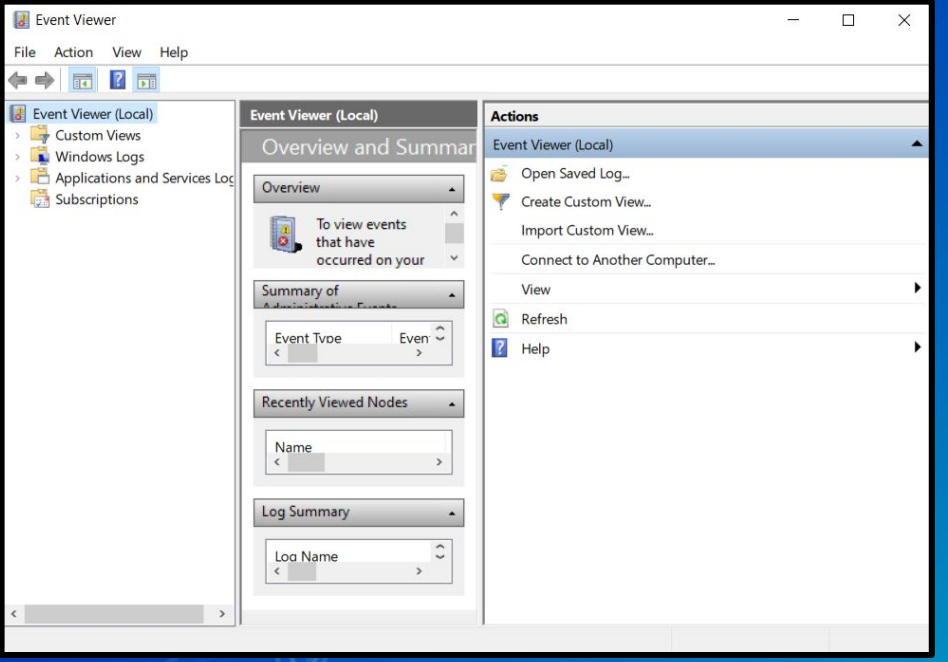

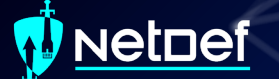

### **Event Viewer**

#### ▰ Can be opened by searching for "event" and clicking open

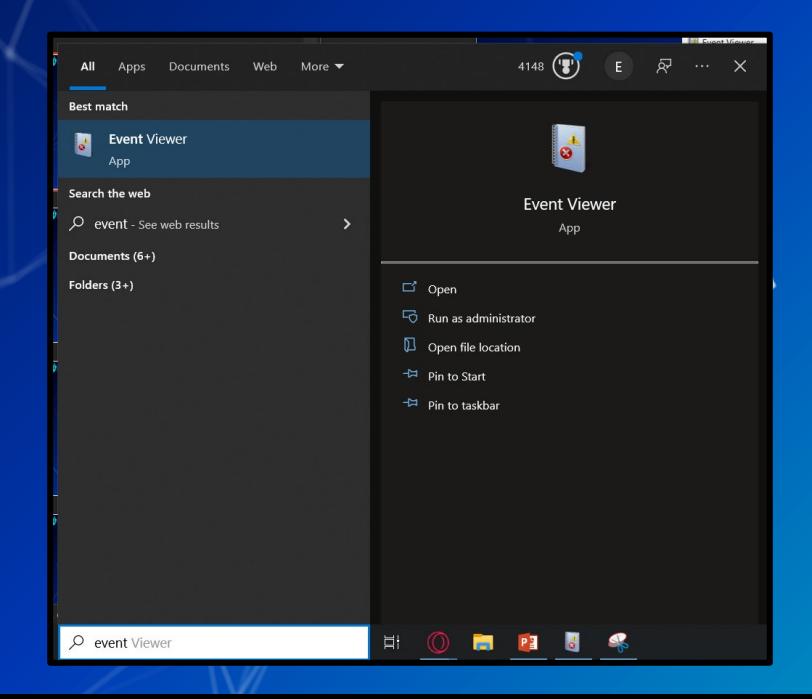

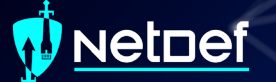

### **Event Viewer cont.**

Logs are stored in a hierarchical structure

#### Event Viewer (Local)

- **Custom Views**
- **Windows Logs**
- Applications and Services Logs Subscriptions

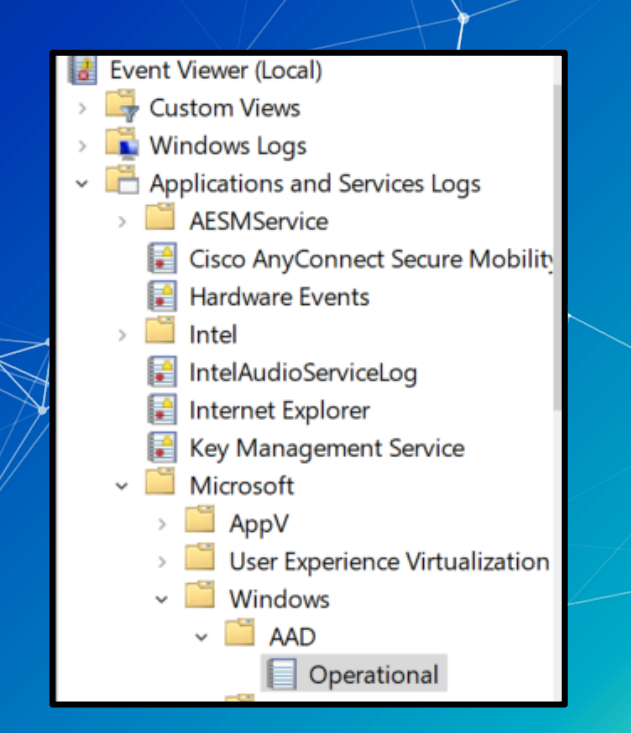

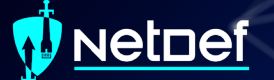

#### **Event Viewer cont.**

Windows activities are stored within the "Windows Logs" folder

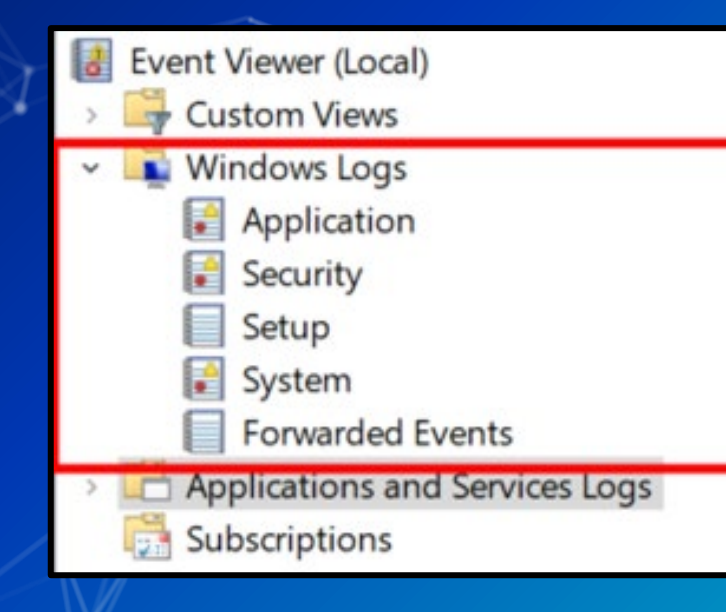

#### **etnef**

### **Event Viewer cont.**

Windows Logs are divided into 5 categories

○ Application

Logs related to some applications installed on system of the

- Security
	- Security related logs (authentication actions are found here)
- Setup

Installation of software on system  $(e, g)$ , update installs are logged)

- System
	- **Low-level system events**
- Forwarded events

■ Events forwarded to local machine by remote machines

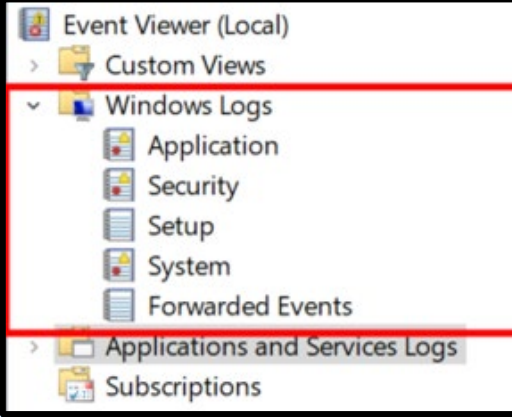

#### vetnef

### **Event Viewer cont.**

Event Viewer

Custom Vi **Nindows** Applic  $\left| \bullet \right|$  Securi Setup System **Forwar** Applicatio Subscripti

Individual logs are listed in the middle pane

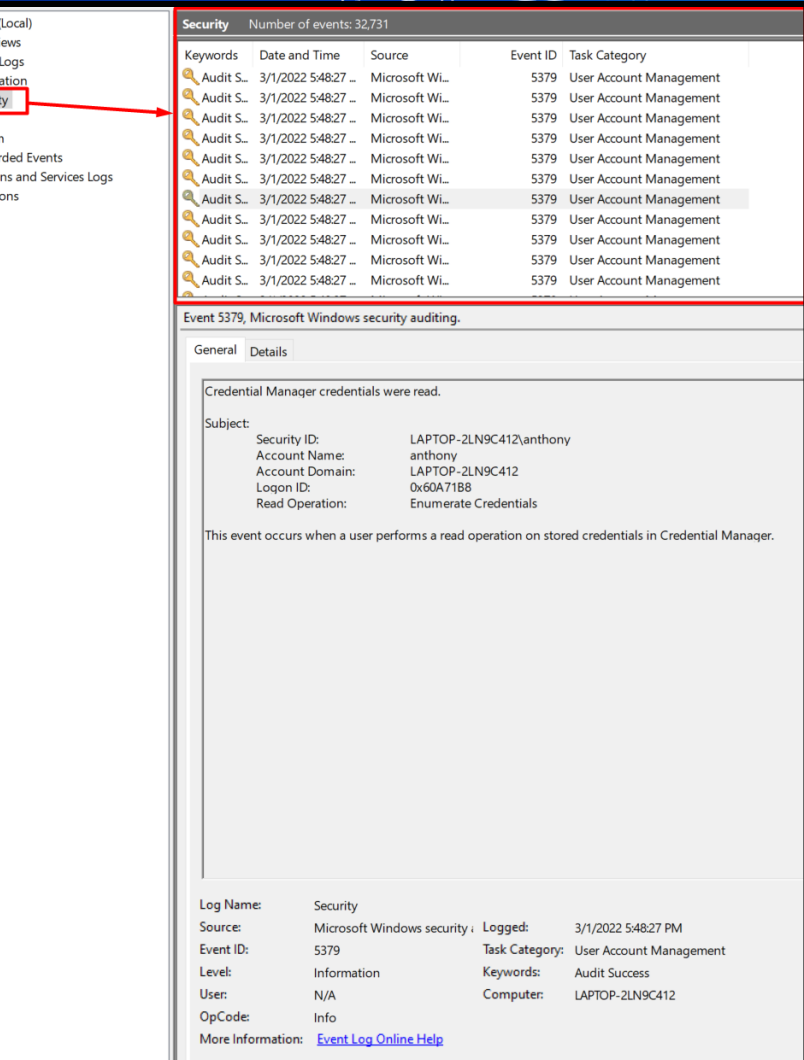

#### **etnef**

### **Event Viewer cont.**

Individual logs vary in complexity Windows generates many logs ○ Many of these logs are not helpful

#### An account was successfully logged on. Subject: Security ID: **SYSTEM** Account Name: LAPTOP-2LN9C412\$ Account Domain: **WORKGROUP** Logon ID:  $0x3E7$ Logon Information: Logon Type:  $\overline{\phantom{0}}$ **Restricted Admin Mode:** Virtual Account: No Flevated Token: Yes Impersonation Level: Impersonation New Logon: Security ID: LAPTOP-2LN9C412\anthony Account Name: anthony **Account Domain:** LAPTOP-2LN9C412 Logon ID: 0x40A47CA Linked Logon ID:  $0x40A47FD$ Network Account Name: Network Account Domain: -{00000000-0000-0000-0000-000000000000 Logon GUID: Process Information: Process ID:  $0x88c$ C:\Windows\System32\svchost.exe Process Name: Network Information: Log Name: Security Source: Microsoft Windows security ; Logged: 2/28/2022 4:53:53 PM Event ID: Task Category: 4624 Logon Level: Keywords: Information **Audit Success** User:  $N/A$ Computer: LAPTOP-2LN9C412 OpCode: Info More Information: **Event Log Online Help**

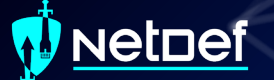

#### **Event Viewer cont.**

Event IDs

○ Identifier numbers Microsoft assigns to types of events.

Resource for Security Event IDs

○ https://www.ultimatewindowssecurity.com/securityl og/encyclopedia/default.aspx

#### **Event Viewer cont.**

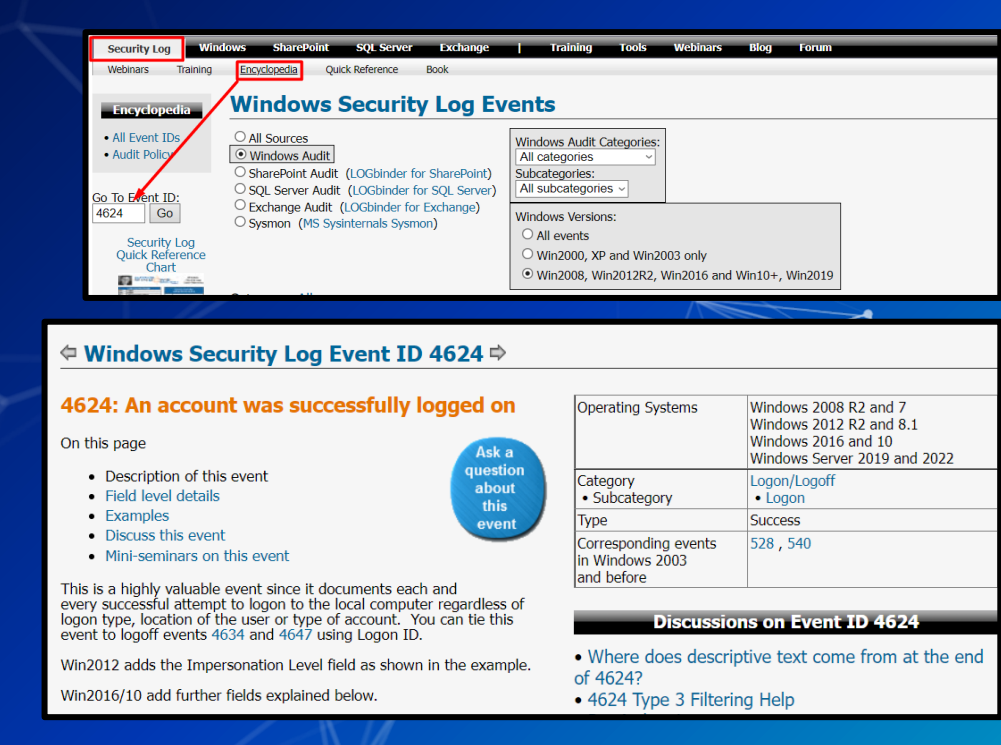

#### vetnef

#### **Event Viewer cont.**

#### $\Leftrightarrow$  Windows Security Log Event ID 4624  $\Leftrightarrow$

#### 4624: An account was successfully logged on

#### On this page

- Description of this event
- Field level details
- Examples
- Discuss this event
- Mini-seminars on this event

This is a highly valuable event since it documents each and<br>every successful attempt to logon to the local computer regardless of<br>logon type, location of the user or type of account. You can tie this<br>event to logoff event

Win2012 adds the Impersonation Level field as shown in the example.

Win2016/10 add further fields explained below.

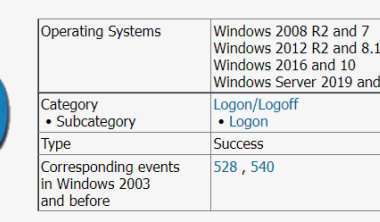

#### **Discussions on Event ID 4624**

2022

. Where does descriptive text come from at the end of 4624?

• 4624 Type 3 Filtering Help

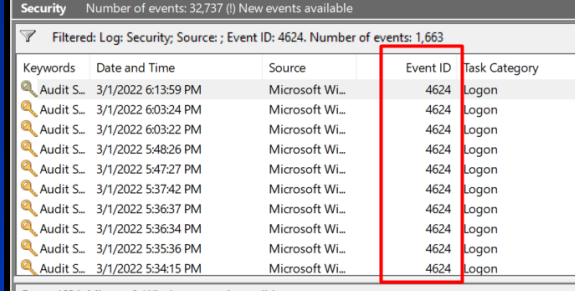

Event 4624, Microsoft Windows security auditing

General Details

An account was successfully logged on.

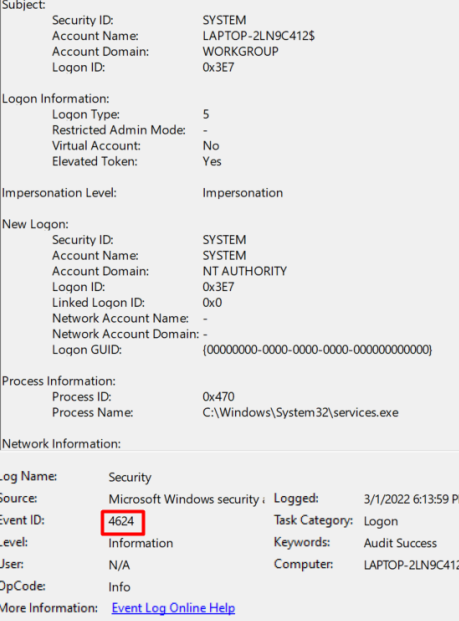

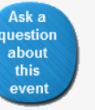

#### **uetnef**

### **Event Viewer cont.**

Event viewer sucks when trying to search logs in bulk.

We can extract logs to a CSV file

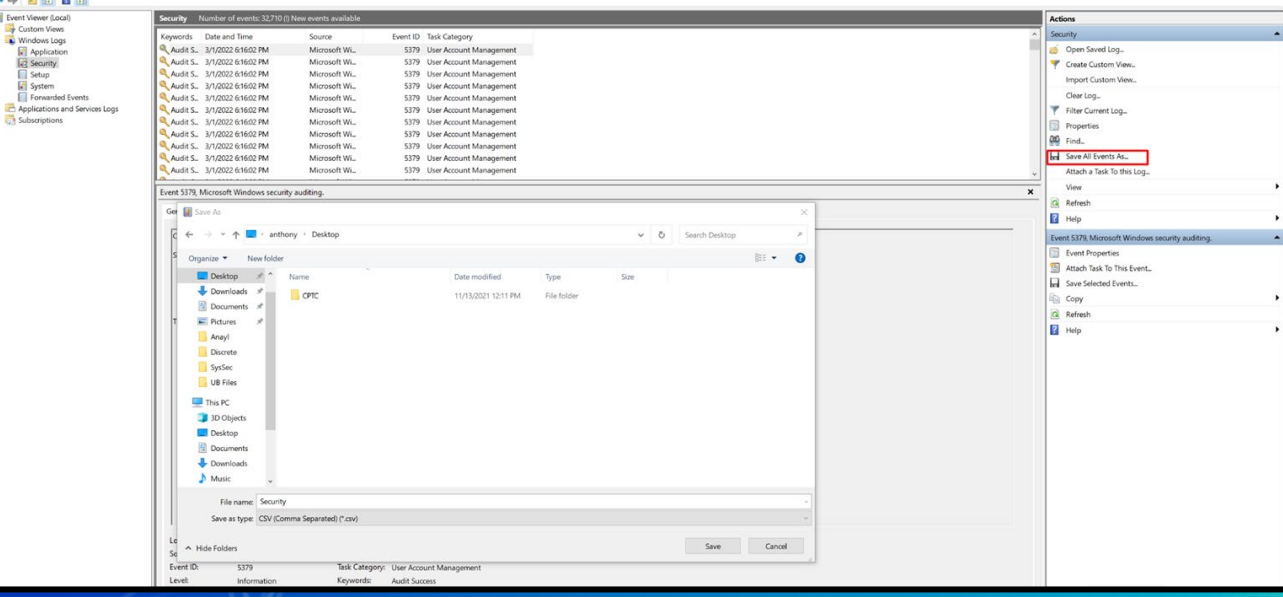

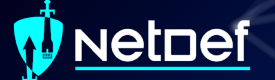

#### **Event Viewer cont.**

Excel can interpret these logs and be used to search them. ○ The CSV must be imported properly

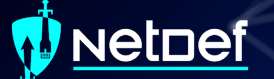

### **Importing Logs in Excel**

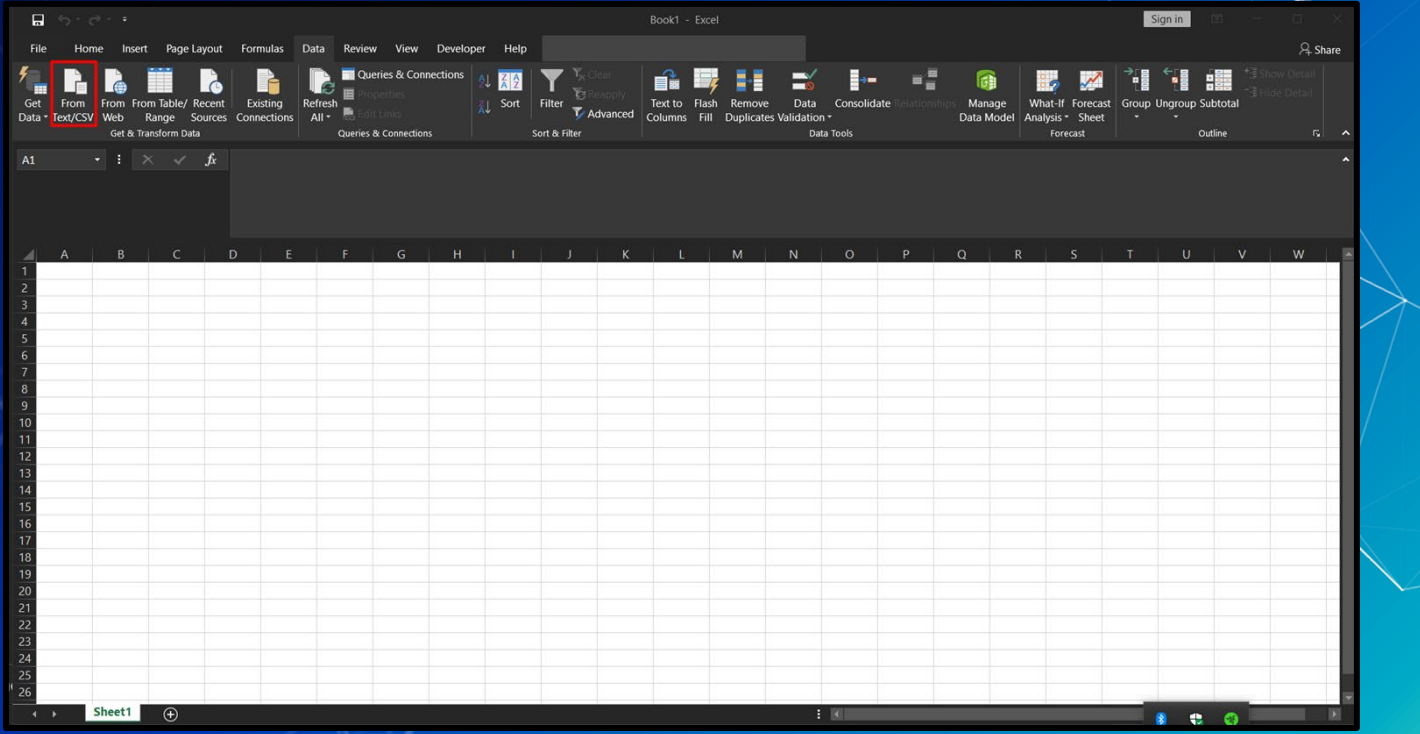

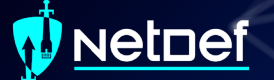

## **Importing Logs in Excel**

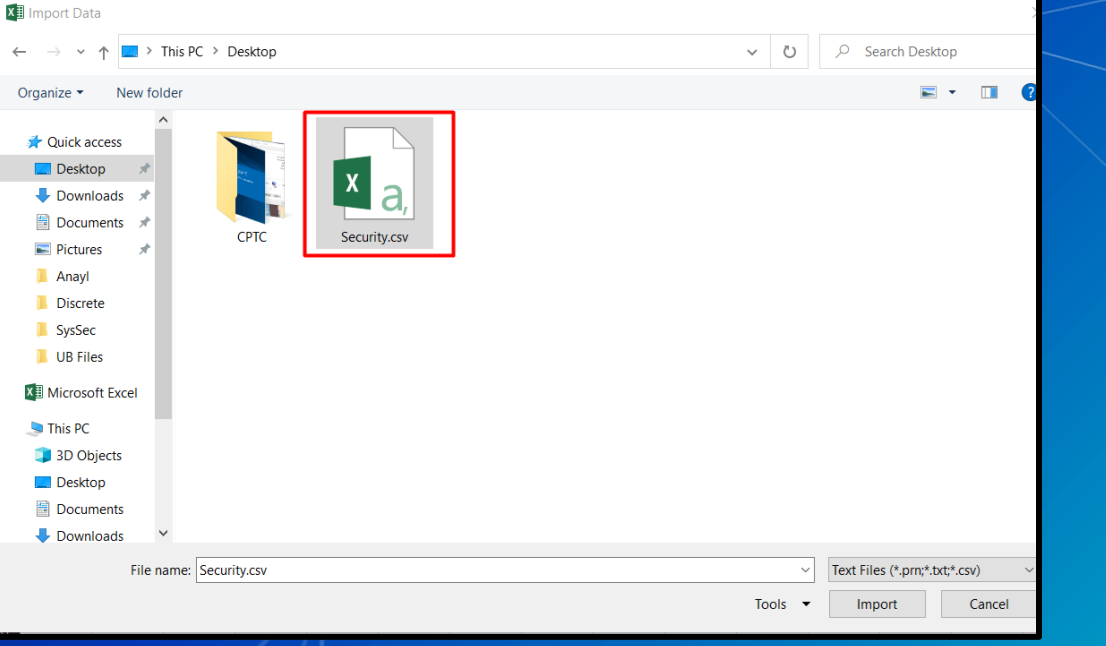

### **Importing Logs in Excel**

#### Security.csv

⋖

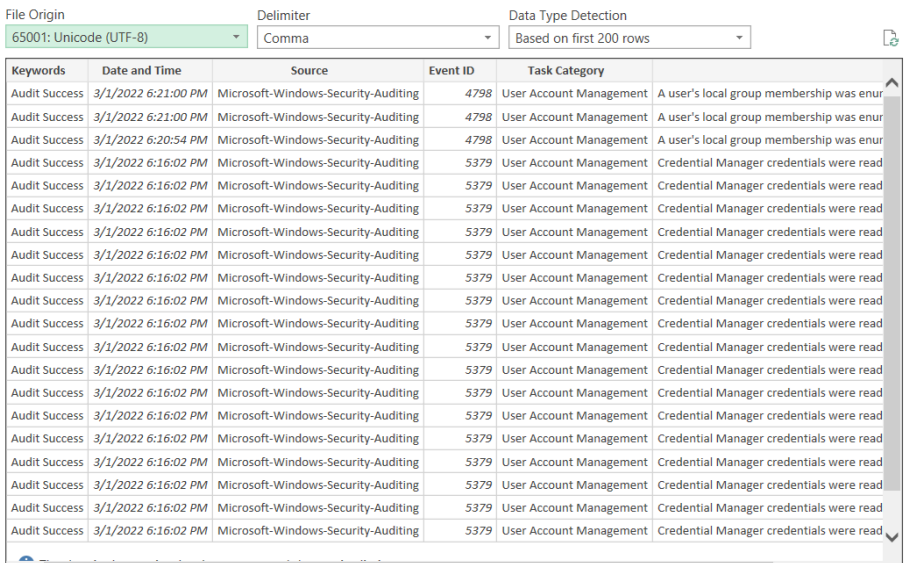

**Transform Data** Load Cancel

 $\Box$ 

# **Logs in Excel**

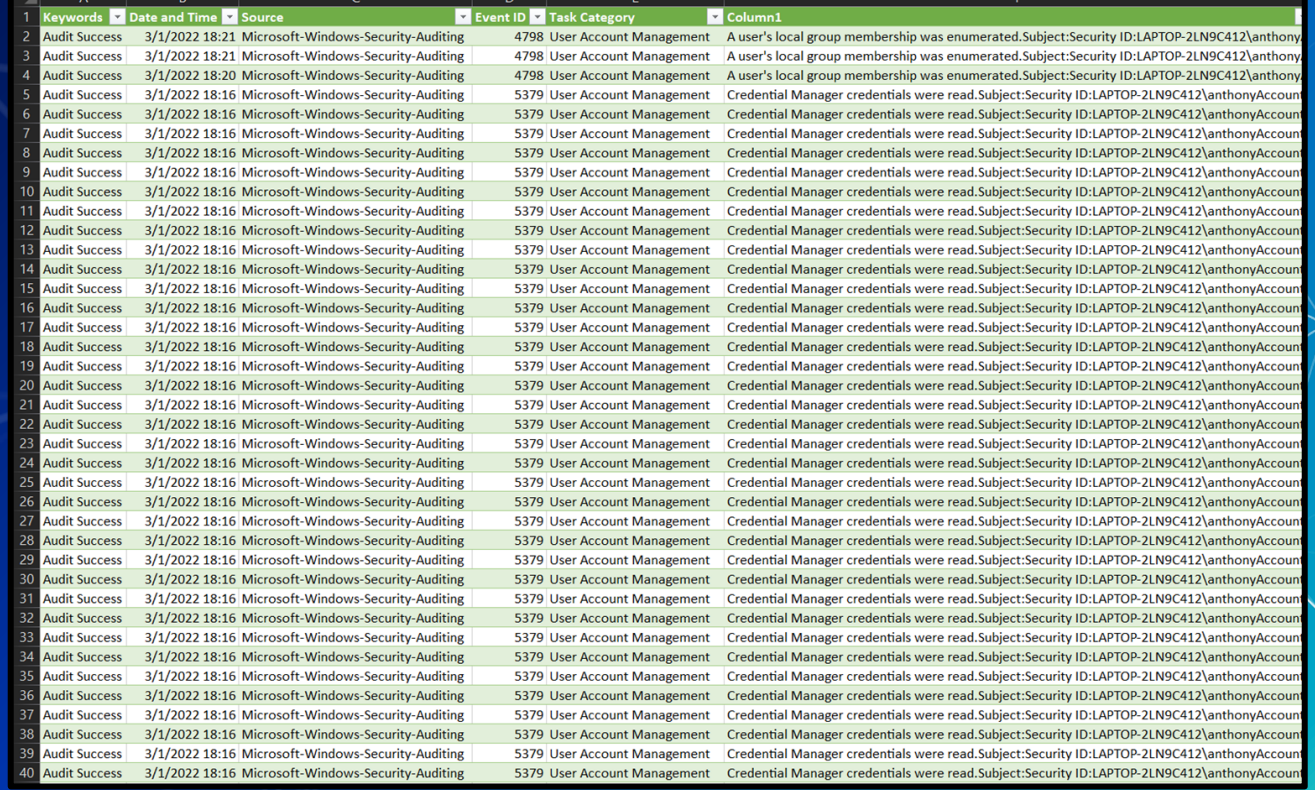
### <u>Netnef</u>

# **Logs in Excel**

### **Within Excel we can search logs using filters.**

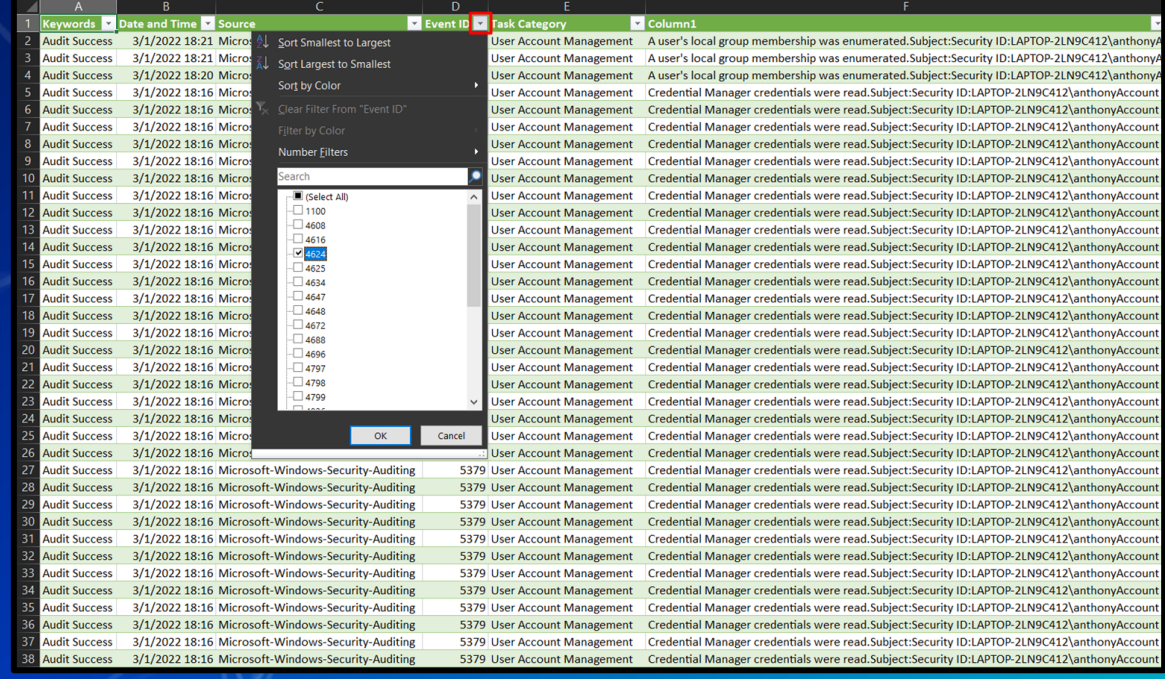

## **V** Netnef

# **Logs in Excel**

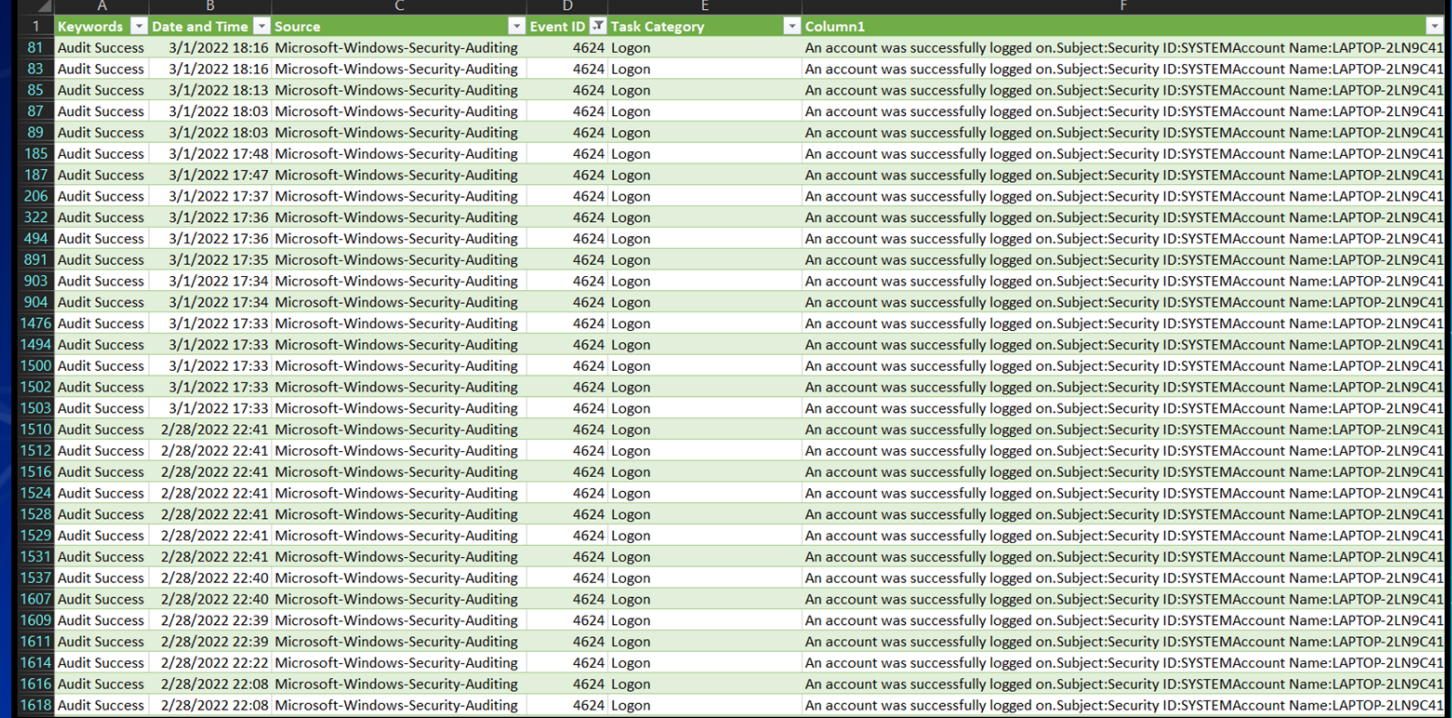

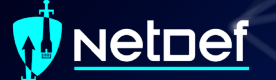

# **Homework Hint**

The initial vector of breach is in the Windows logs. The attack was a brute force attack against one of the Windows remote access tools.

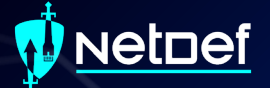

# **Questions?**

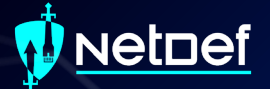

# **Network Forensics**

## **NetDef**

# **Network Forensics Hands-on**

- Sign onto the machine in your team folder called "WINIRForClass"
	- Username: sysadmin
	- Password: Change.me!

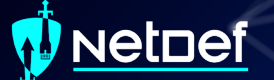

# **Wireshark**

■ Packet analyzer ■ Free ■ Open-source ■ Available on: ○ Windows ○ Linux ○ MacOS

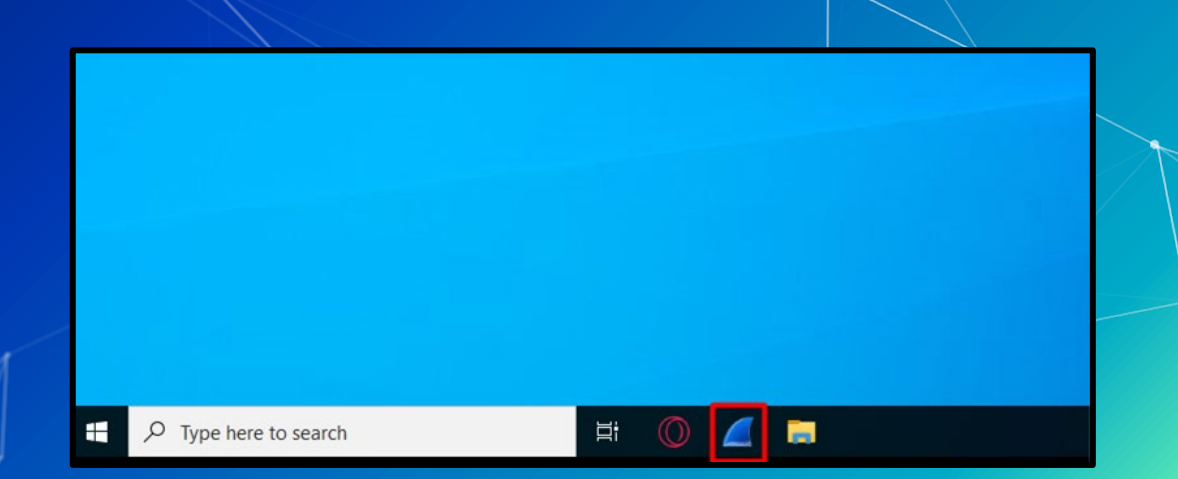

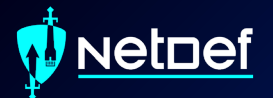

# **In Class Activity WireShark**

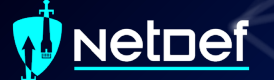

# **Hands on 0 - Wireshark**

**The Locate suspicious network traffic** ■ Create a Windows firewall rule to block the traffic

### <u>Netnef</u>

# **Network Forensics Hands-on**

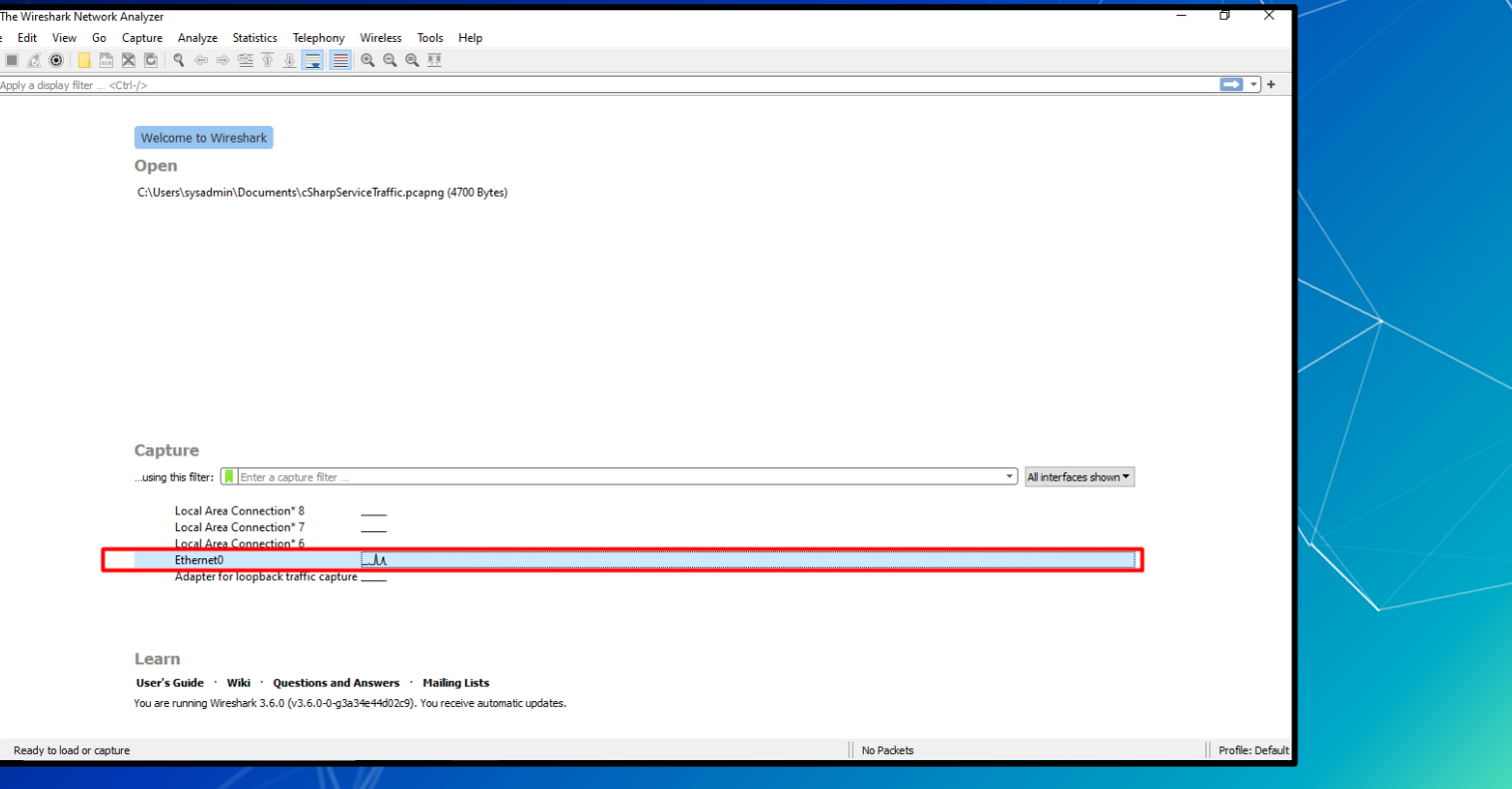

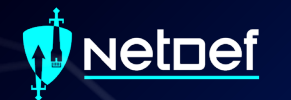

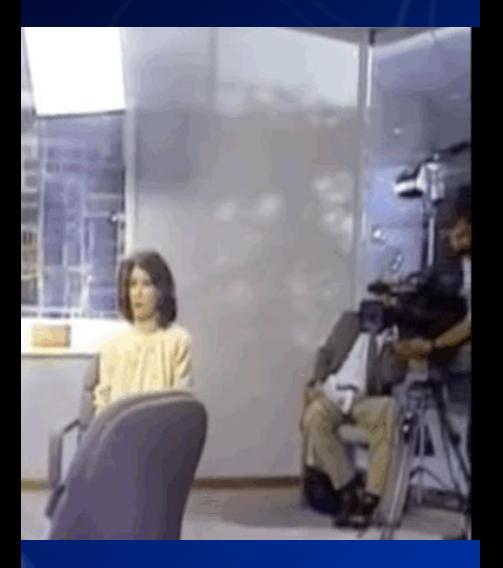

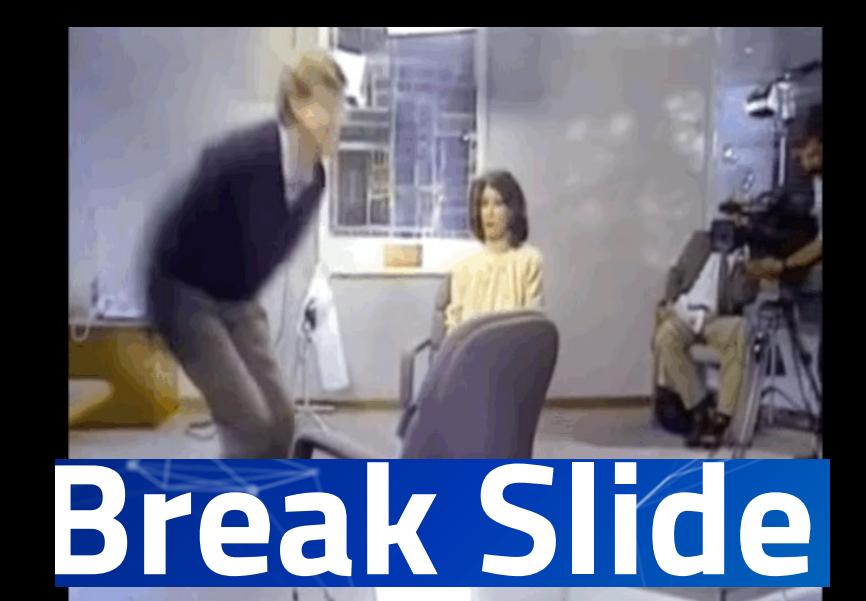

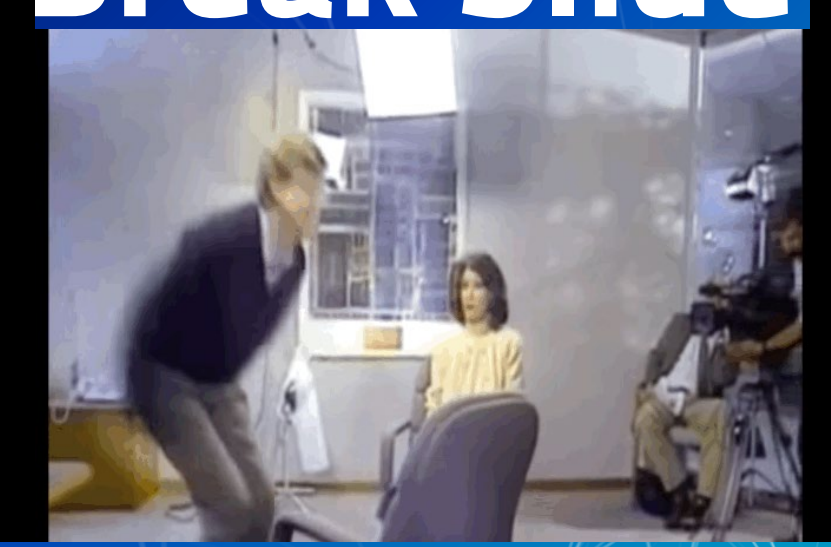

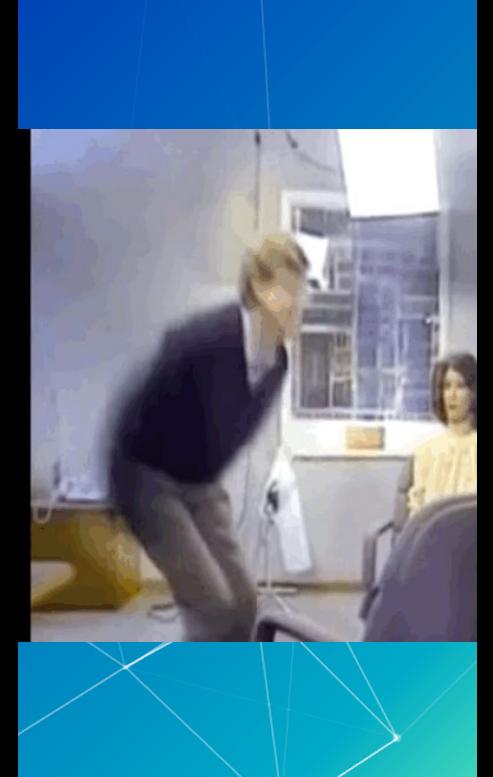

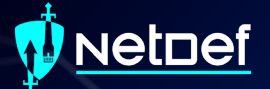

# **PowerShell For IR**

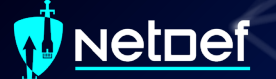

# **PowerShell**

Automation and configuration tool

▰ <https://docs.microsoft.com/en-us/powershell/>

Windows PowerShell Copyright (C) Microsoft Corporation. All rights reserved.

Try the new cross-platform PowerShell https://aka.ms/pscore6

PS C:\Users\anthony>

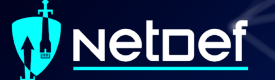

# **Cmdlets**

**■** Cmdlets are commands in PowerShell ■ Cmdlets use verb-noun format ○ Get-computerinfo ○ Get-filehash ○ Write-output ○ Etc…

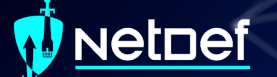

# **Get-Filehash**

■ "Computes the hash value for a file by using a specified hash algorithm."

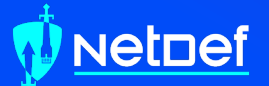

# **In Class Activity PowerShell**

## vetnef

# **Hands on 1 – Piping Output**

- Compute the SHA384 hash of test.exe on your desktop using get-filehash
- Get-Filehash documentation
	- <https://tinyurl.com/yw9zv3cw>

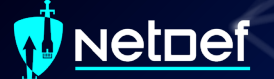

# **Hands on 1 – Piping Output**

■ Any problems with the result?

# **Hands on 1 – Piping Output**

We can send output from one command to another Output of command 1 is sent to command 2 ○ Ex: <command\_1> | <command\_2> Using the documentation below what command can we pipe to for the fix the output? https://tinyurl.com/yw9zv3cw

# **Searching PowerShell Output**

### ■ Get-Service "Gets the services on the computer."

#### PS C:\Users\anthony> get-service

#### Status Name DisplayName

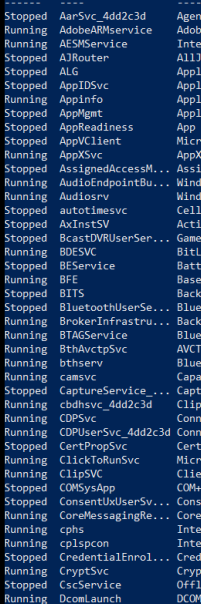

Activation Runtime 4dd2c3d Acrobat Update Service **SGX AESM** yn Router Service cation Layer Gateway Service ication Identity ication Information **Ication Management** Readiness soft App-V Client Deployment Service (AppXSVC) **InedAccessManager Service** .<br>ws Audio Endpoint Builder ows Audio ular Time veX Installer (AxInstSV) DVR and Broadcast User Service ... cker Drive Encryption Service Eye Service Filtering Engine ound Intelligent Transfer Ser... ooth User Support Service 4dd2c3d ound Tasks Infrastructure Ser... ooth Audio Gateway Service service tooth Support Service vility Access Manager Service ureService 4dd2c3d ooard User Service 4dd2c3d  $\mathsf{ected}$  Devices Plat $\mathsf{\overline{form}}$  Service cted Devices Platform User Ser... ificate Propagation soft Office Click-to-Run Service nt License Service (ClipSVC) System Application ntUX 4dd2c3d essaging L(R) Content Protection HECI Se...  $l(R)$  Content Protection HDCP Se... entialEnrollmentManagerUserSvc ... tographic Services  $ne$  Files .<br>Server Process Launcher

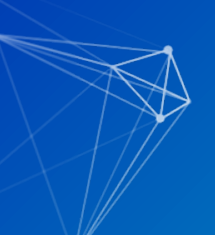

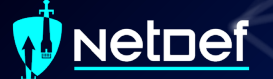

# **Hands on 2 – Searching Output**

▰ Run get-service

■ Run get-service | select \*

■ What is the difference of the output?

### uet⊡ef

# **Hands on 2 – Searching Output**

### PS C:\Users\anthony> get-service

### **Status** Name Running AarSvc 197f19e7 Running AdobeARMservice Running AESMService Stopped AJRouter Stopped ALG Stopped AppIDSvc Running Appinfo AppMgmt Stopped Stopped AppReadiness AppVClient Stopped Stopped AppXSvc AssignedAccessM... Stopped Running Audiosrv Stopped autotimesvc Stopped AxInstSV Running BDESVC Stopped BEService Running BFE Stopped BITS Stopped Running BrokerInfrastru... Running BTAGService Running BthAvctpSvc Running bthserv

### DisplayName

Agent Activation Runtime 197f19e7 Adobe Acrobat Update Service Tntel<sup>®</sup> SGX AFSM AllJoyn Router Service Application Layer Gateway Service Application Identity Application Information Application Management App Readiness Microsoft App-V Client AppX Deployment Service (AppXSVC) AssignedAccessManager Service Running AudioEndpointBu... Windows Audio Endpoint Builder Windows Audio Cellular Time ActiveX Installer (AxInstSV) Stopped BcastDVRUserSer... GameDVR and Broadcast User Service\_... BitLocker Drive Encryption Service **BattlEve Service** Base Filtering Engine Background Intelligent Transfer Ser... BluetoothUserSe... Bluetooth User Support Service\_197f... Background Tasks Infrastructure Ser... Bluetooth Audio Gateway Service AVCTP service Bluetooth Support Service

: AarSvc 197f19e7 Name RequiredServices  $\pm$  3 CanPauseAndContinue · False CanShutdown  $E = F = 1$  $\pm$  True CanSton DisplayName : Agent Activation Runtime 197f19e7 **DependentServices**  $\pm$   $\Omega$ MachineName ServiceName : AarSvc 197f19e7  $ServicesDepended 0n : {}$ ServiceHandle  $:$  Running Status ServiceTvpe  $: 240$ StartTvpe : Manual Site Container : AdobeARMservice Mama RequiredServices  $\pm$   $\{\}$ CanPauseAndContinue : False CanShutdown : False CanStop  $\pm$  True : Adobe Acrobat Update Service DisplayName **DependentServices**  $\rightarrow$   $\Omega$ MachineName : AdobeARMservice ServiceName ServicesDependedOn : {} ServiceHandle Status : Running ServiceType : Win320wnProcess StartType  $\cdot$  Automatic Site Container : AFSMService Name RequiredServices CanPauseAndContinue : False CanShutdown : False CanStop : True : Intel® SGX AESM DisplayName DependentServices  $\rightarrow$   $\Omega$ MachineName ServiceName : AESMService ServicesDependedOn : {RPCSS} ServiceHandle **Status** : Running ServiceType : Win320wnProcess StartType : Automatic Site Container

PS C:\Users\anthony> get-service | select \* | format-list

## vetnef

# **Hands on 2 – Searching Output**

- List **ONLY** services that have a **StartType** as automatic ○ Ensure the output DOESN'T get trimmed
- **Use the below documentation** 
	- https://tinyurl.com/z5psdn87

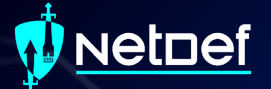

# **WMI & Services**

## Netnef **Windows Management Instrumentation (WMI)**

Can be used to manage Windows devices ▰ Allows remote communications through: ○ Distributed Component Object Model (DCOM) ○ Windows Remote Management (WINRM) Great tool for IT personnel and malicious actors

## <u>vetnef</u>

# **Services**

Behind the scenes to keep things working 4 startup types ○ Automatic (Delayed Start) ○ Automatic ○ Manual ○ Disabled

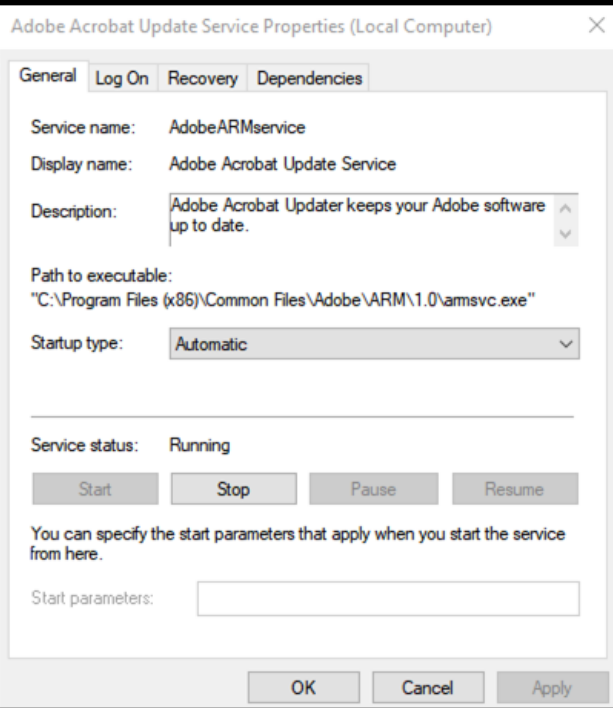

### **etdef**

# **Services**

Can run as  $nt$  authority \system ○ nt authority \system != root ○ Is more powerful than an "administrator" ■ Active even when no user is signed in May be hosted by the service host (svchost.exe) ■ May executables that are designated to be services ▰ Follow a defined service model

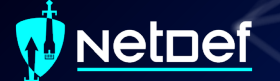

# **Service Model**

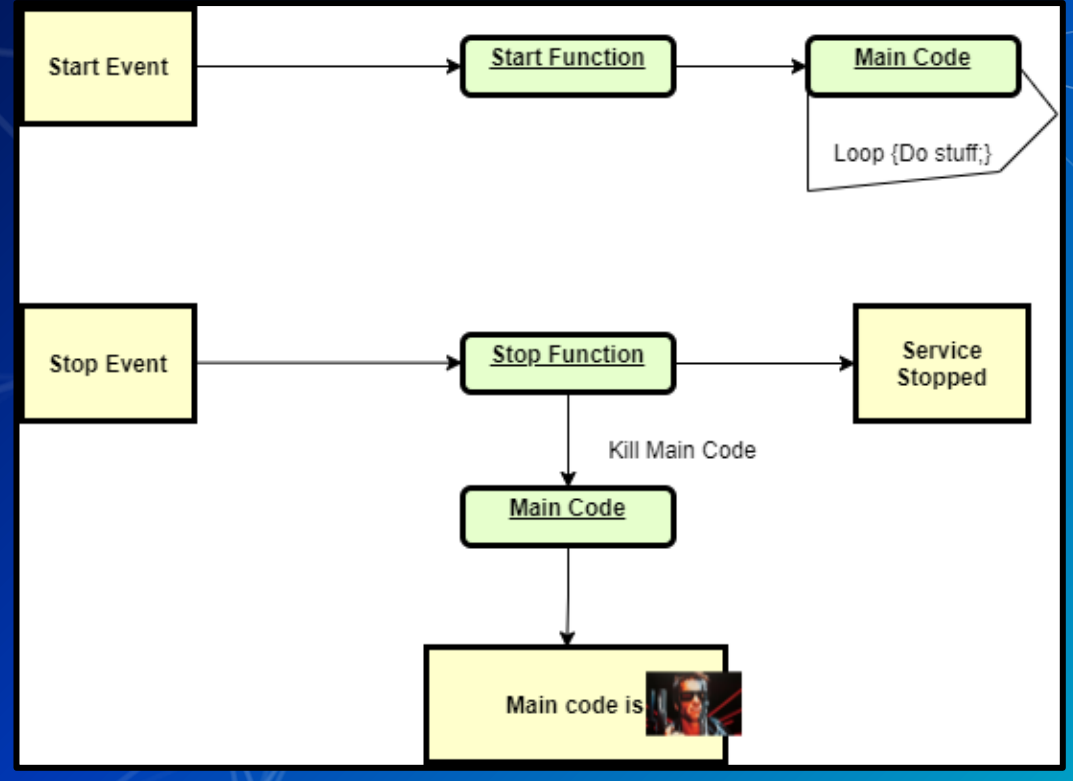

## <u>vetnef</u>

# **How to list services?**

### ■ Open Task Manager and navigate to services tab

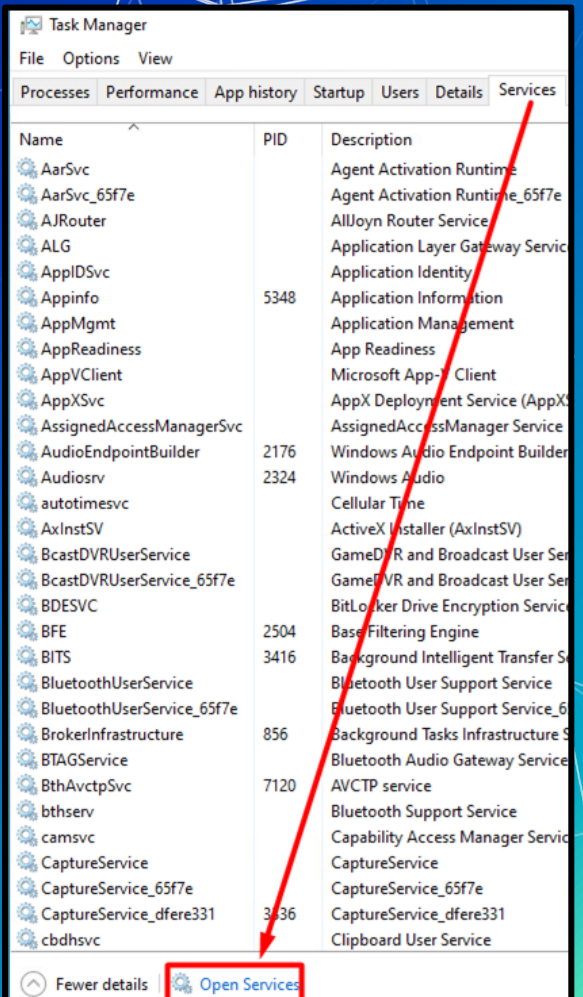

## **V** Netnef

# **Services List**

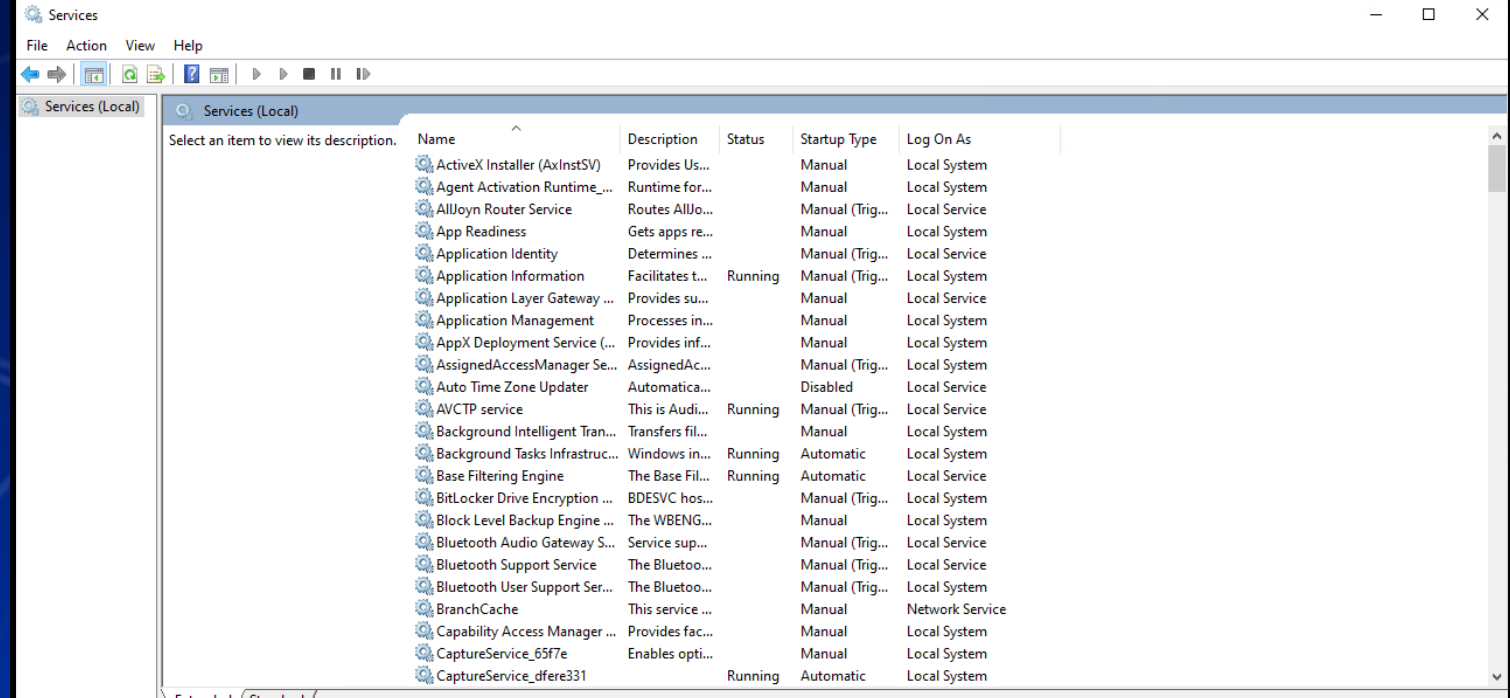

 $|\setminus$  Extended  $\setminus$  Standard  $\setminus$ 

## **Netpef**

# **Services List**

#### Services (Local)

**Cryptographic Services** 

### Stop the service **Restart the service**

Description: Provides three management service Catalog Database Service, which confirms the signatures of Window files and allows new programs to b installed; Protected Root Service, which adds and removes Trusted **Root Certification Authority** certificates from this computer; an Automatic Root Certificate Update Service, which retrieves root certificates from Windows Update and enable scenarios such as SSL. It this service is stopped, these management services will not function properly. If this service is disabled, any services that explicitly depend on it will fail to start.

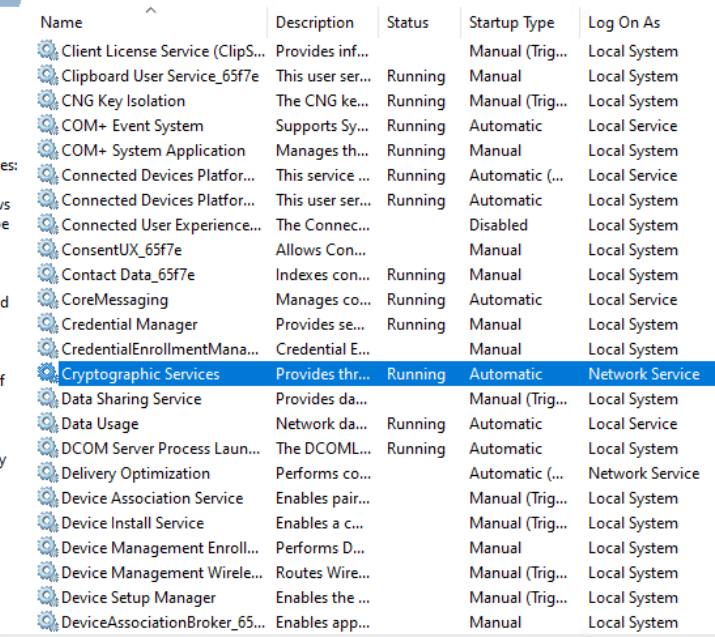

√ Extended ∧ Standard

## **NetDef**

# **Services List**

### Services (Local)

### **Cryptographic Services**

Stop the service **Restart the service** 

#### **Description:**

Provides three management services: Catalog Database Service, which confirms the signatures of Windows files and allows new programs to be installed: Protected Root Service. which adds and removes Trusted **Root Certification Authority** certificates from this computer; and Automatic Root Certificate Update Service, which retrieves root certificates from Windows Update and enable scenarios such as SSL. If this service is stopped, these management services will not function properly. If this service is disabled, any services that explicitly depend on it will fail to start.

Name Client License Service (ClipS... Provides inf... Clipboard User Service 65f7e C. CNG Key Isolation C& COM+ Event System COM+ System Application Connected Devices Platfor... Connected Devices Platfor... Connected User Experience... ConsentUX 65f7e Contact Data 65f7e CoreMessaging Credential Manager CredentialEnrollmentMana... Cryptographic Services **O**k Data Sharin Start **O.** Data Usage Stop **O.** DCOM Serv Pause Delivery Op Resume **O.** Device Asso

Restart

All Tasks

Refresh

Help

**Properties** 

**O.** Device Insta

**O.** Device Man

**O** Device Man

**O.** Device Setu

**O** DeviceAsso

**Status** Log On As **Description** Startup Type Manual (Trig... **Local System** This user ser... Running Manual **Local System** The CNG ke... Manual (Trig... Local System Running Supports Sy... Running Automatic **Local Service** Local System Manages th... Running Manual **Local Service** This service ... Running Automatic (... This user ser... Running Automatic The Connec... **Disabled** Allows Con... Manual Manual Indexes con... Runnina Manages co... Running Automatic Provides se... Running Manual Credential E... Manual Provides thr... Running Automatic da... Manual (Trig... da... Runnina Automatic ĬМL…

**CO...** 

pair...

 $C_{\text{tot}}$ 

5 D...

/ire...

he ...

app...

 $\rightarrow$ 

**Local System Local System** Local System **Local System Local Service** Local System **Local System** 

**Network Service** Local System **Local Service** Local System Running Automatic **Network Service** Automatic (... Manual (Trig... **Local System** Manual (Trig... Local System Manual Local System Manual (Trig... **Local System** Manual (Trig... **Local System** Manual Local System

urrent selection

Extended & Standard

## Netnef

# **Services List**

Cryptographic Services Properties (Local Computer)

 $\times$ 

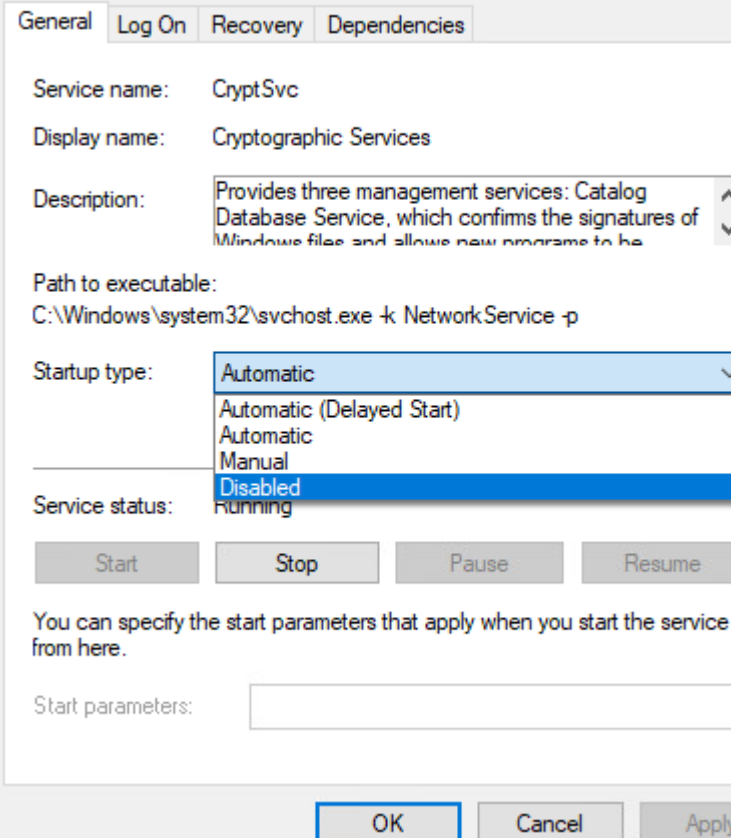

## **V** Netnef

# **Services List**

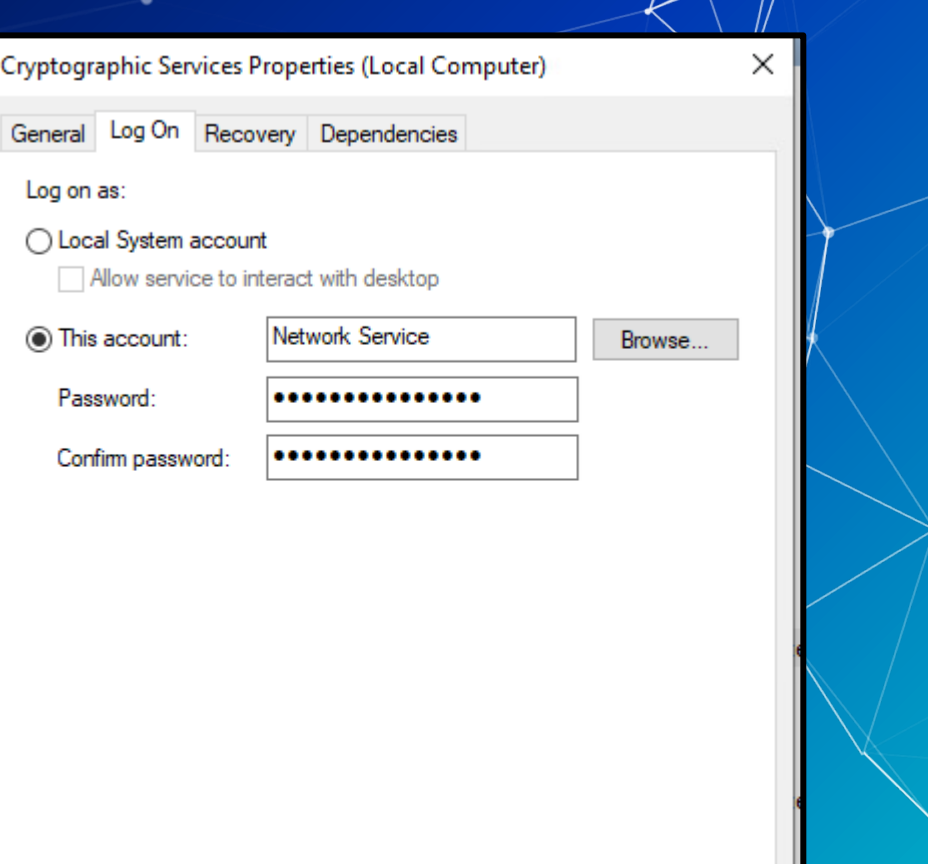

OK Cancel Apply

## Netnef

# **Services List**

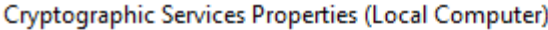

General Log On Recovery Dependencies

Select the computer's response if this service fails. Help me set up recovery actions.

Restart the Service

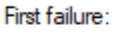

Second failure:

Subsequent failures:

Reset fail count after:

Restart service after:

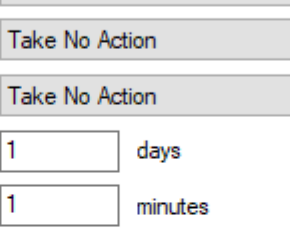

Restart Computer Options...

Cancel

### Run program

Program:

Command line parameters:

Enable actions for stops with errors.

Append fail count to end of command line (/fail=%1%)

OK

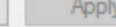

Browse...

 $\times$ 

 $\checkmark$ 

 $\checkmark$ 

 $\checkmark$ 

## <u>Netnef</u>

# **Services List**

Cryptographic Services Properties (Local Computer)

General Log On Recovery Dependencies

Some services depend on other services, system drivers or load order groups. If a system component is stopped, or is not running properly, dependent services can be affected.

 $\times$ 

Cryptographic Services

This service depends on the following system components:

**El** ... Co., Remote Procedure Call (RPC)

The following system components depend on this service:

**⊞ © Application Identity** 

**OK** Cancel

Apply
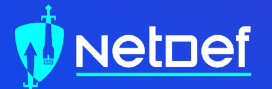

# **In Class Activity**

Find a Malicious Service

### **Hands on 3- Find a Malicious Service**

Use the previous command we learned ○ Get-WmiObject win32\_Service ■ Add | ogv at the end Attackers often want constant access o What StartType would an attacker use? ■ If you see something say something ○ Google anything suspicious ■ Legitimate applications break often and people post online about them Remove the malicious service ○ Hint[0]: sc delete <service name> ○ Hint[1]: Can services be processes?

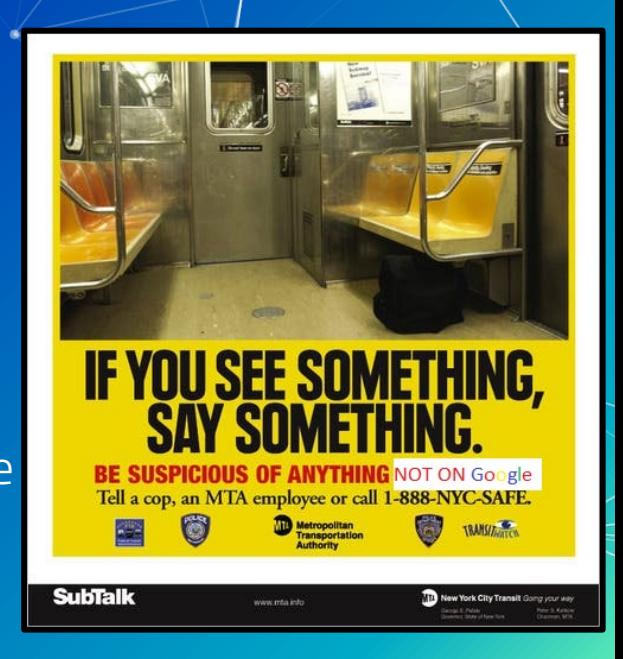

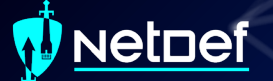

#### **Hands on 3- Delete a Malicious Service**

- 1. <REDACTED>
- 2. Using Command Prompt, enter: <REDACTED>
- 3. Reboot

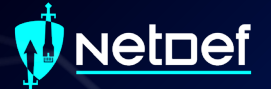

# **RESTART YOUR WINDOWS VM**

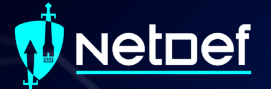

# **Persistence**

#### vetnef

# **Persistence**

- Malware aims to survive
	- Restart
	- Settings Changes
	- Users signing on/off
	- Network connectivity loss
	- Countermeasures
	- Systems updates
	- Anything else….

#### etnef

### **Persistence Methods**

- Windows persistence methods and their complexity
	- Drivers (HIGH)
	- Registry Keys (LOW)
	- Startup Objects (LOW)
	- Scheduled Tasks (LOW-MEDIUM)
	- Image File Execution Options (MEDIUM)
		- Hint: Might be relevant for your homework this week
	- WMI Subscriptions (MEDIUM)
	- PowerShell Profiles (LOW-MEDIUM)
	- Malicious Group Policies (MEDIUM)

**etnef** 

# **Registry Keys**

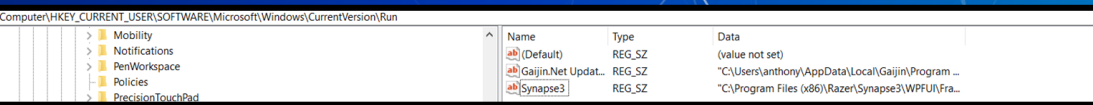

Registry Editor is a GUI way of viewing registry ○ Get-ItemProperty can be used as well ■ <https://tinyurl.com/9hbeh72f> Two directories for running at sign on ○ HKEY\_CURRENT\_USER\SOFTWARE\Microsoft\ Windows\CurrentVersion\Run ○ HKEY\_LOCAL\_MACHINE\SOFTWARE\Microsoft \Windows\CurrentVersion\Run

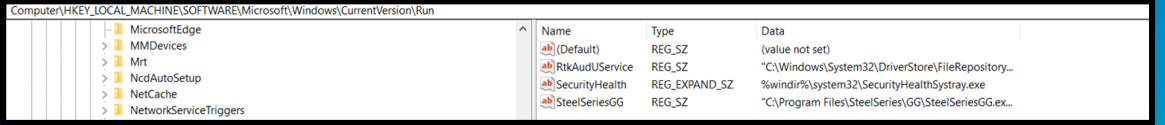

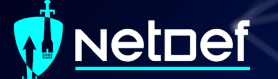

# **Scheduled Tasks**

Perform actions given specific triggers

Stored in C: \Windows\System32\Tasks as xml files

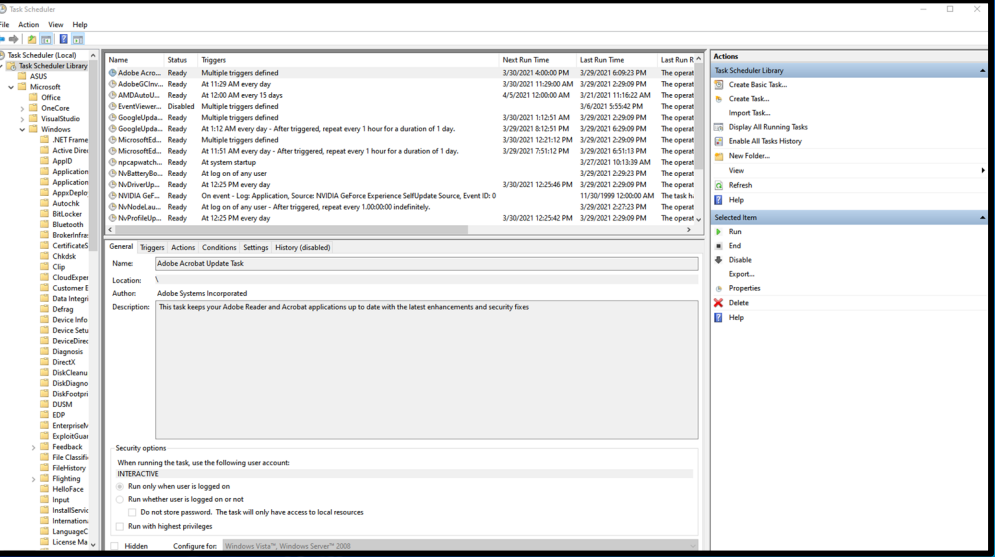

#### **uetdef**

**Adobe Ac** General 1 When vo Trigge At log or Daily

## **Scheduled Tasks cont.**

■ Can be managed through Task Scheduler **■** Consists of Triggers & Actions ○ Triggers: When Do? ○ Actions: What Do?

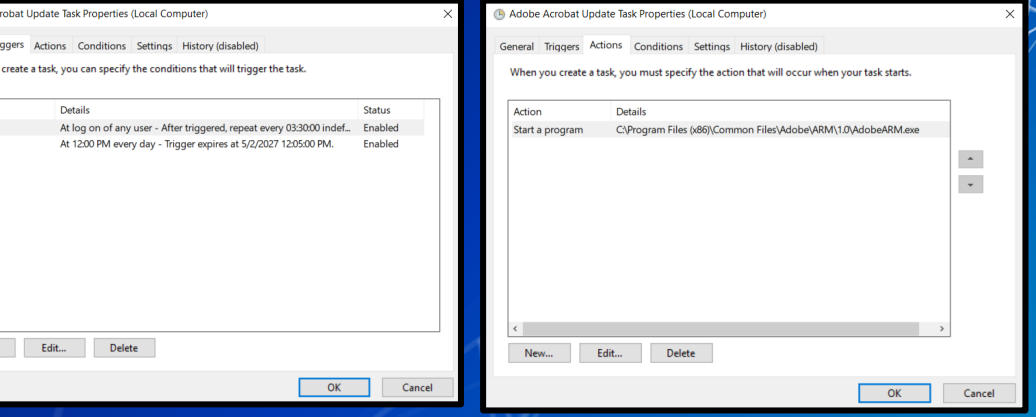

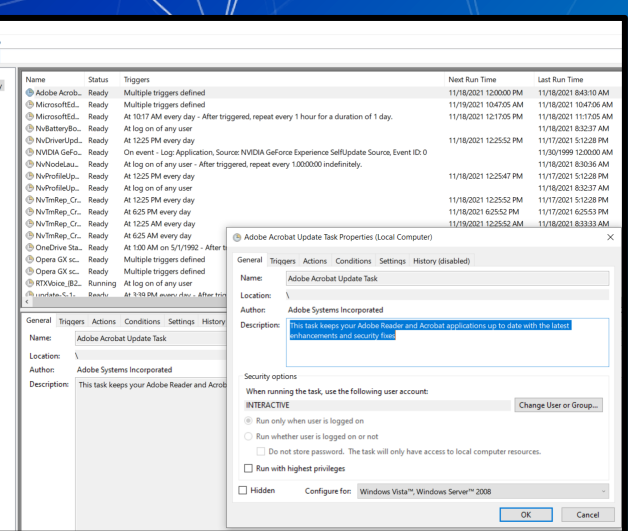

Task School der flinge

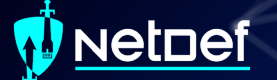

## **PowerShell Profile**

■ Runs each time PowerShell.exe is opened ■ A PowerShell script

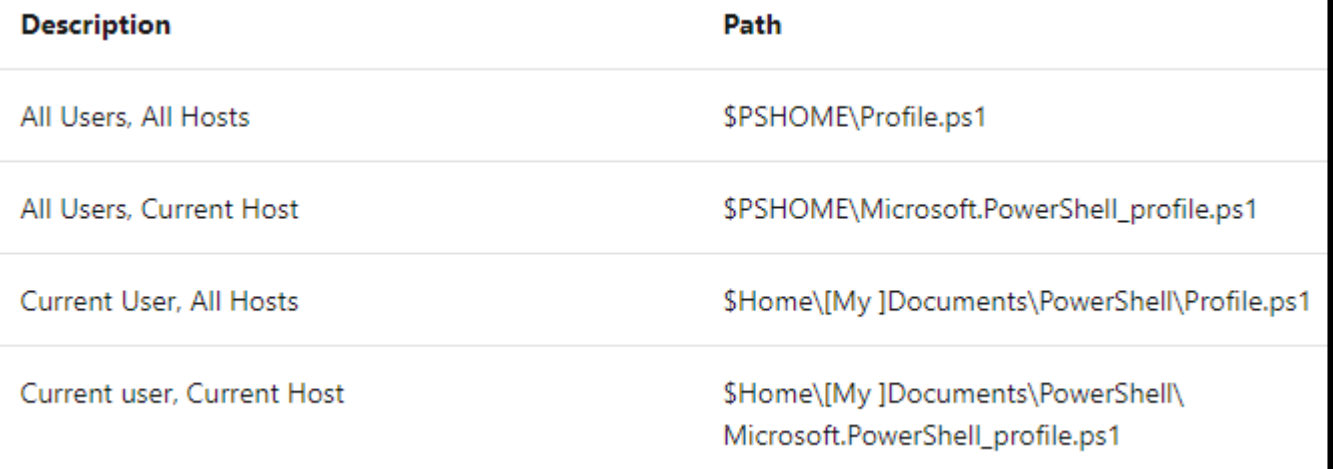

# **Malicious Group Policies**

Group policies can soften the security posture of a device

- Disable anti-virus
- Turn off or flood logs
- Disable firewalls
- And more!
- Group Policies can be used to establish registry based persistence
- Malicious group policies are very dangerous

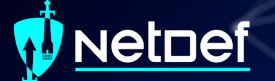

# **Hands on 4 – Combatting Persistence**

**■** Check services again ○ What do you notice?

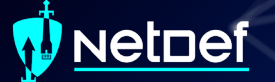

### **Hands on 4 – Combatting Persistence**

**C** 

n

n

SysInternals is an open-source suite of tools for Windows

- AutoRuns a tool to detect persistence
	- Run autoruns as Admin from the Sysinternals

folder on your desktop

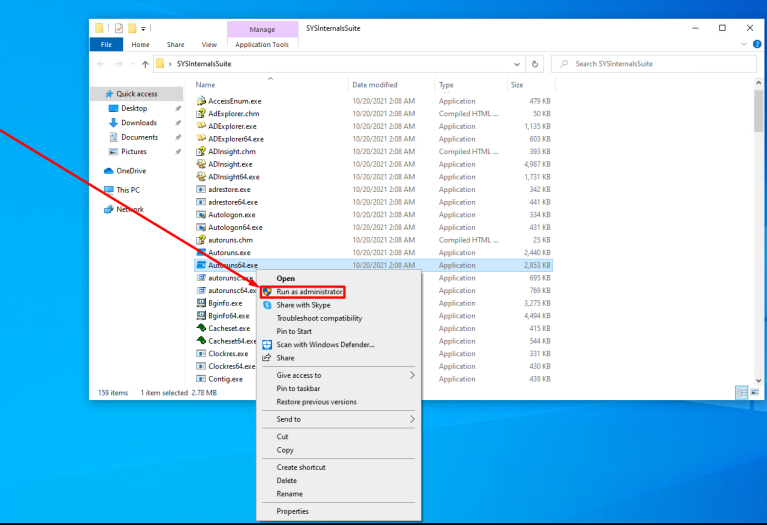

#### vetnef

### **Hands on 4 – Combatting Persistence**

#### Categories of persistence

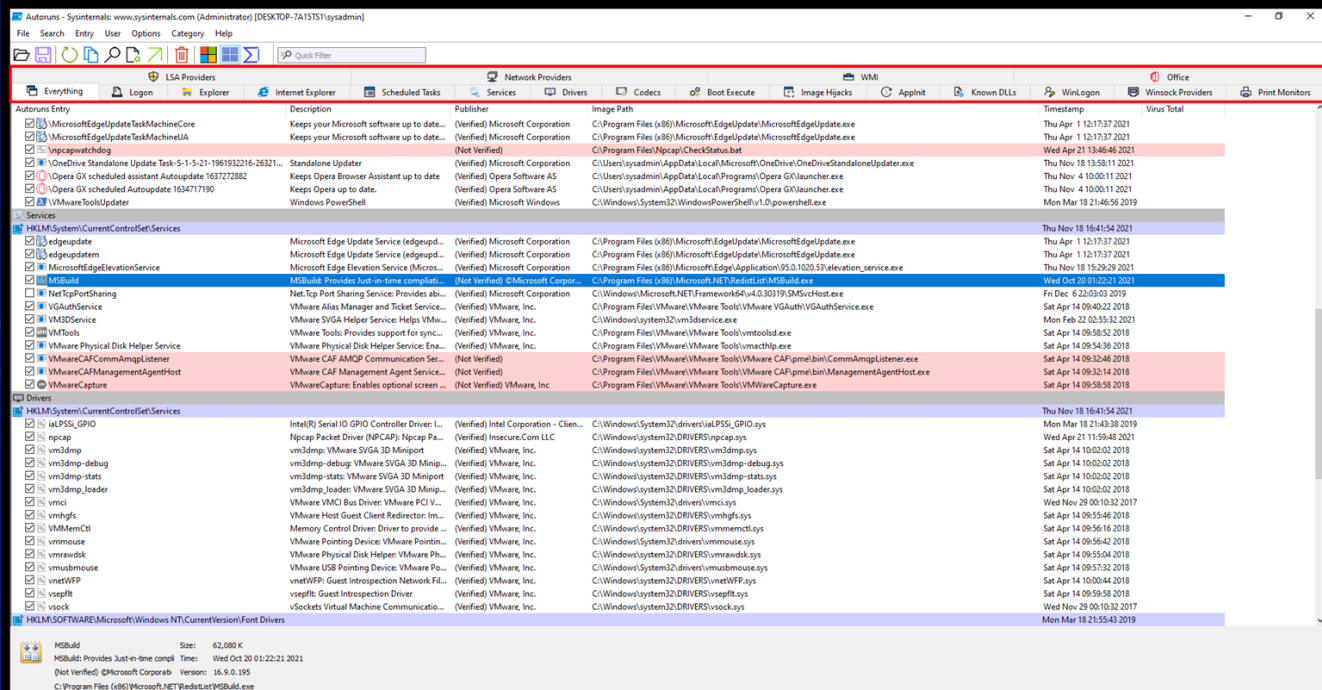

#### Netnef

## **Hands on 4 – Combatting Persistence**

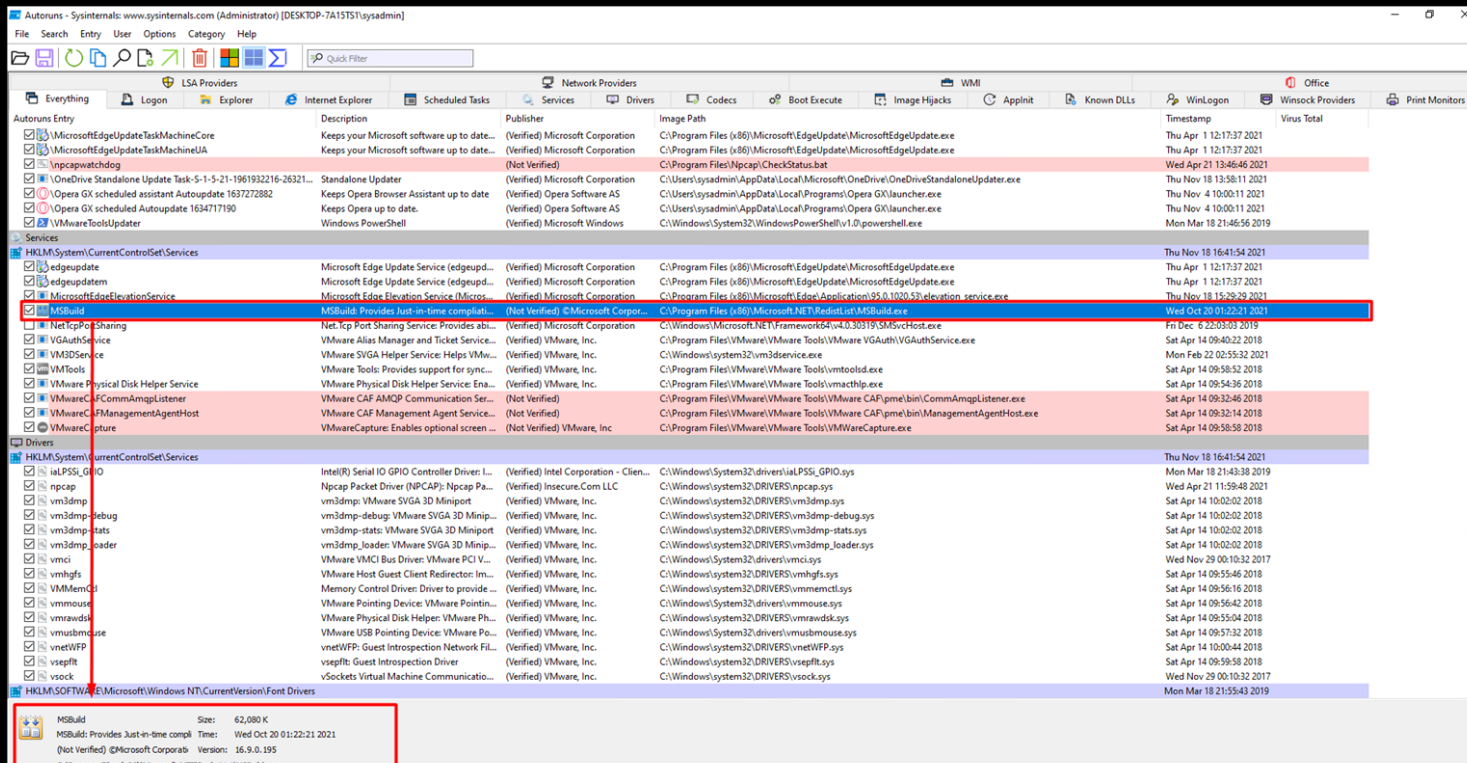

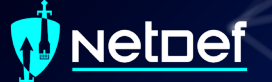

#### **Hands on 4 – Combatting Persistence**

- Find and remove the item that is allowing the <REDACTED> to persist
	- Hint: It is not a GroupPolicy, PowerShell Profile, Driver, Image File Execution Option or Startup Object

After you have removed the persistence ○ Stop the service using task manager ○ Delete the <REDACTED> using <REDACTED>

- Restart the computer
	- Is the service gone?

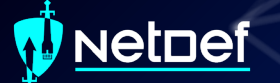

### **Homework Links**

- Persistence Image File Execution Options Injection
	- https://pentestlab.blog/2020/01/13/persistence-image-fileexecution-options-injection/
- Windows Security Log Event IDs
	- https://www.ultimatewindowssecurity.com/securitylog/encycl opedia/default.aspx
	- Windows Sysinternals
		- https://docs.microsoft.com/en-us/sysinternals/

#### letnef

### **Additional Resources**

- Abusing Windows Management Instrumentation (Black Hat)
	- https://tinyurl.com/a7jpzmsc
	- https://www.youtube.com/watch?v=0SjMgnGwpq8
- Revoke-Obfuscation: PowerShell Obfuscation Detection (Black hat)
	- https://www.youtube.com/watch?v=x97ejtv56xw
- ▰ PowerShell Documentation
	- https://docs.microsoft.com/en-us/powershell/

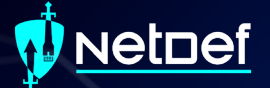

# **Questions?**